# **Configuring the Z87 FTW BIOS**

This supplementary manual explains the different menus and selections within the BIOS and provides a description of the different options enabling you to configure the Z87 FTW BIOS for your needs.

- 1. Entering BIOS 2
- 2. Header and Margin Information 3
- 3. Overclock 6
- 4. Memory 20
- 5. Advanced 31
- 6. Boot 65
- 7. Save and Exit 71

# Enter the BIOS

The Z87 FTW features a UEFI BIOS, allowing for full mouse and keyboard support to streamline configuration. The BIOS enables you to use the base configuration of the motherboard to set preferences for features and configure the board to perform optimally.

Follow the basic steps below to enter your BIOS.

- 1. Power on the computer.
- 2. Press the Del / Delete key when the message "Press Del to enter BIOS" appears on screen.
	- a. In some instances, the Z87 FTW can complete the POST sequence before the video card fully initializes and prevent you from seeing the POST screen and the prompt for entering the BIOS, which may cause you to miss the opportunity to enter the BIOS. In these instances, please repeatedly press the Del/Delete button for a few seconds following the power on.

The Z87 FTW has 2 separate BIOS's, toggled via the BIOS select switch. EVGA STRONGLY recommends that you leave at least one BIOS unmodified to ensure that you have a failsafe point that allows you to boot is an error occurs.

# Header and Margin

The header and right margin are permanent fixtures in the BIOS. The header gives a general overview of hardware installed, basic temperatures and voltages.

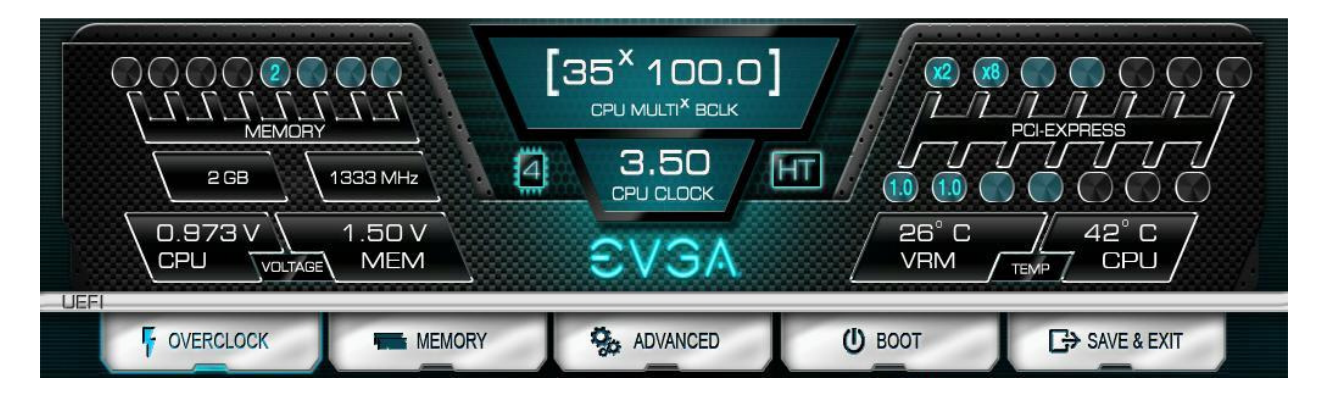

In the center above the EVGA logo, is basic CPU information. There is the overall CPU clock speed shown in GHz (Gigahertz). Above that the CPU Multiplier times Base Clock (BCLK) which is how clock speed is derived. Adjacent to the CPU Clock there is a small outline of a chip and a number inside of it, the number in this case 4, is the number of physical cores in the CPU. HT indicates that Hyper Threading is enabled.

On the left, basic memory information is displayed at the top. The 8 small blue circles above "Memory" represents the memory slots. The number in the circle indicates the memory size per slot. If there is no number present, then that specific slot is not populated, or perhaps the DIMM present may be malfunctioning or incorrectly installed.

Below "MEMORY" is the total RAM size and the memory frequency. The Z87 FTW can support up to 32GB of RAM, and speeds up to 2666+MHz. Current Haswell processors are rated for up to 1600 MHz. Most memory will default to 1333 MHz and this will need to be set manually to the manufacturers spec or to XMP if the memory supports it. Although this board is rated for 2666+MHz, there are many factors that can limit your overclocking ability such as the memory controller in the CPU, among others.

Bottom left section shows current voltages for Processor (CPU VCore) and the Memory (VDIMM).

The PCI-Express Breakdown is on the upper right. From the center out is the uppermost PCI-E slot to the lower slots. The lower row of blue circles will show the current PCIe generation of the slot. The PCIe generation options are 1.0, 2.0, and 3.0. The upper circles indicate the PCIe lane count for the corresponding slot. PCIe lane count options are 1, 4, 8, or 16.

The VRM and CPU temperatures are located below the PCI-E information. These are the 2 most critical items on the motherboard that require thermal monitoring. Keep in mind, however, that these temperatures are at idle and do not necessarily reflect the temperature you may see either in Windows or within an application under load. Temperatures are displayed in Celsius, which is the industry standard.

Below the header are the 5 buttons that take you to specific BIOS menus and each will be covered in the sections below.

The right Margin is the help legend, and gives a brief description of the current item you have selected.

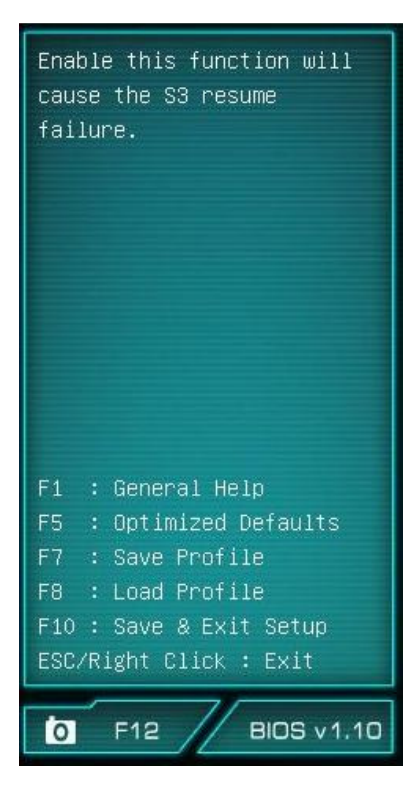

The upper portion will give you a brief explanation of a selected item. Below that are the basic commands for the BIOS. The modern UEFI (Unified Extensible Firmware Interface) BIOS GUI also allows for full navigation via mouse or the arrow keys.

The lower portion of this section contains icons for saving screen shots of the BIOS and listing the current version of the BIOS. The F12 key can be used to save screen shots of the BIOS to a

USB storage drive. To use this feature, a pre-formatted thumb drive must be plugged into one of the USB headers, and then press F12 and a .bmp image will be saved to the thumb drives root folder. This may be used to easily share BIOS configurations, or to visually back up settings prior to doing a BIOS update to quickly and easily set original values back into the BIOS after the flash is completed.

The BIOS version listed is the current version flashed of the ROM image, and will automatically update every time the new BIOS is flashed.

Reference for the different bullet points:

- Setting
- $\triangleright$  Sub menu
- **Preset Configurations (like XMP)**

# **Overclock**

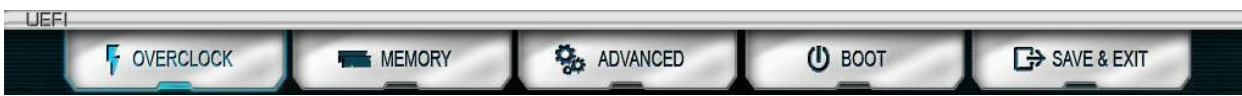

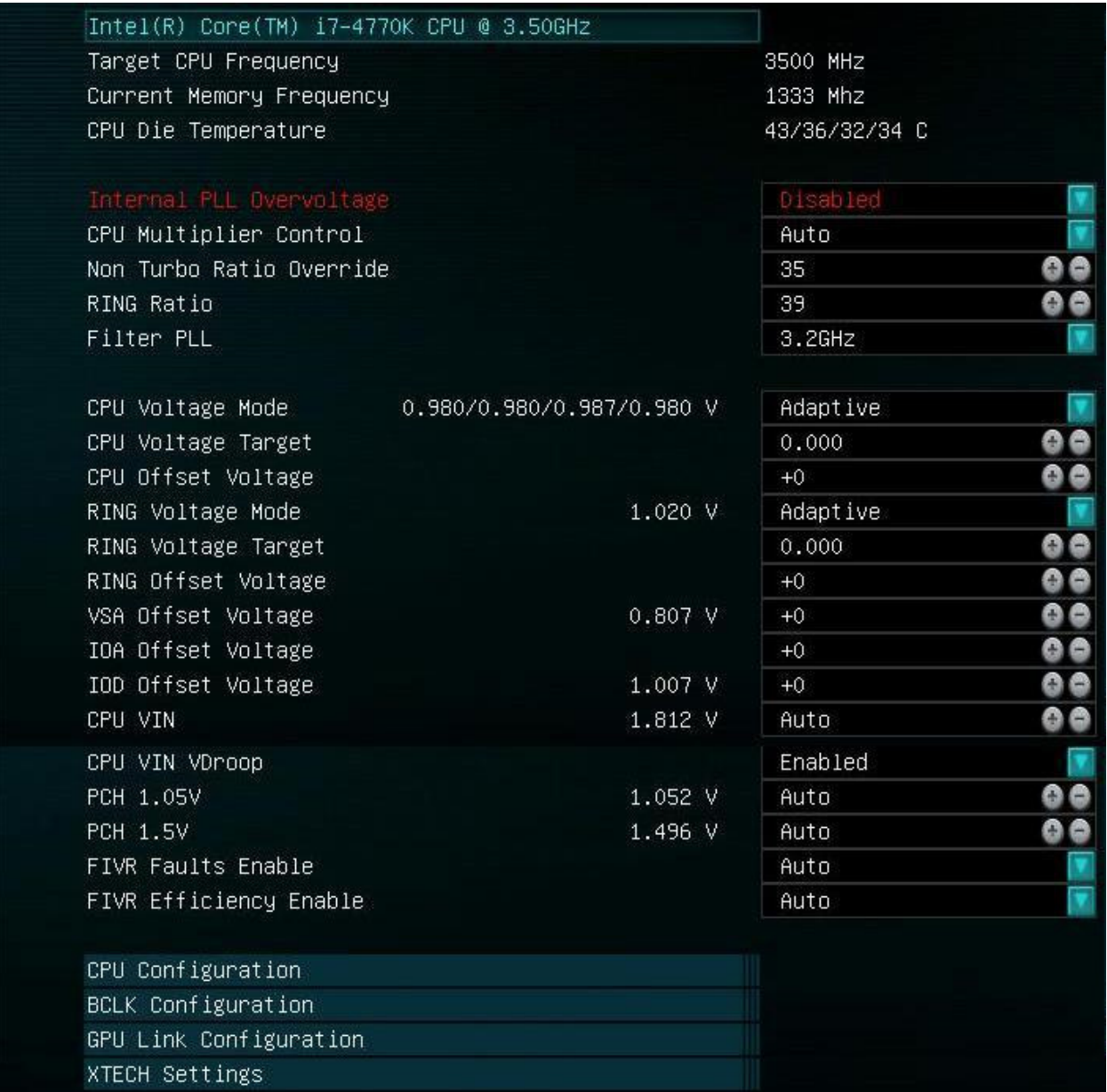

• Intel® Core™ i7-4770K CPU @3.50GHz This identifies the currently installed CPU model

- Target CPU Frequency The product of the BCLK and the Multiplier: (BCLK Frequency \* BCLK Ratio) \* CPU Multiplier = CPU Frequency.
- Current Memory Frequency Displays the speed the memory is currently running at.
- CPU Die Temperature This will display the temp of the individual cores.
- Internal PLL (Phased Locked Loop) Override Enable/Disable Enhanced clock management for extreme overclocking. Typically this is only used to stabilize very high CPU Overclocks. S3 resume may not work properly if this is enabled
- CPU Multiplier Control

This option lists the three modes for controlling the CPU multiplier. The 3 options - Auto, Manual and ELEET Ratio Control - all will affect the CPU Multiplier

Settings Menu(s) below. Manual mode forces ratio to remain constant during any conditions, while ELEET Ratio Control mode will allow using software adjustment during runtime (such as ELEET X Tuning utility or Intel XTU).

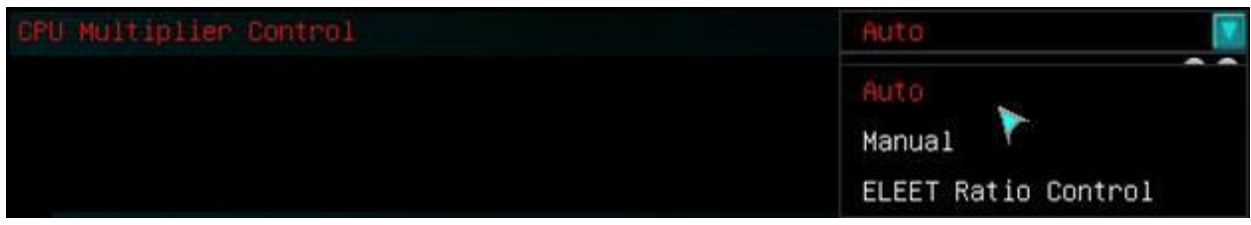

• CPU Multiplier Setting

In **manual** mode you can select each core's multiplier separately.

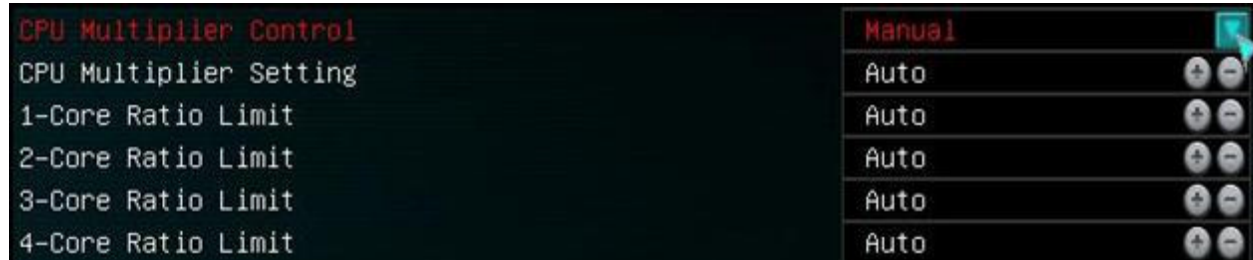

In **ELEET** Ratio Control, you can only control the overall CPU Multiplier Setting across all available cores.

When core 1 ratio is changed, all cores will reflect this number. A core ratio limit may be LOWERED below the ratio limit of the core number directly above it. However, if a core ratio limit is increased above the ratio limit of the core number above it in the list, it will adjust all cores.

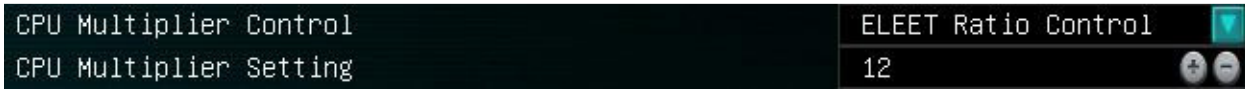

**All multiplier settings can be left at auto. CPU Multiplier has a range of 8 to 80.** 

• Non Turbo Ratio Override

This value can be set separately while Multiplier control is still set to Auto. This is the ratio the CPU will use when the Turbo function is disabled. This is the highest tested stable CPU ratio (per Intel), and also the ratio which is labeled on CPU package/box.

This option will set the ratio for the default speed of the CPU (TDP load, max power), unless thermal throttling protection kicks in.

Having this setting is useful when pushing for high BCLK, as this is also usually the speed at which the BIOS is posting.

• RING Ratio

The RING is the interface between iGPU, CPU cores and System Agent. This is the Ratio set between the BCLK and the RING.

• Filter PLL

This can be used to slow down the filtering rate of the PLL to help achieve higher BCLK overclocks.

• CPU Voltage Mode

Override/Adaptive

Adaptive – Allows for manual changes in voltages but will still keep low voltage where there is reduced load. This is useful to keep better thermals, when high voltage is not required.

Override – Applies a static voltage.

• CPU Voltage Target

The CPU Voltage Target should be set to the voltage you expect to see under load. Leaving this setting at automatic allows the adjustment algorithms to function unimpeded.

• CPU Offset Voltage

Offset is a static value which adds/reduces fixed voltage to achieve your desired voltage. For example if we set the target to 1300mV, auto-adjustment will try to keep 1300mV under load if power/thermals allow that. However, if the Target cannot properly autoadjust the voltage, Offset Voltage can be applied to make up the difference.

• RING Voltage Mode

Override/Adaptive

- $\circ$  Adaptive Allows for manual changes in voltages but will still keep low voltage where there is reduced load. This is useful to keep better thermals, when high voltage is not required.
- $\circ$  Override will leave the voltage value static based on your adjustment.
- RING Voltage Target

The RING Voltage Target should be set to the voltage you expect to see under load. Leaving this setting at automatic allows the adjustment algorithms to function unimpeded.

## • RING Offset Voltage

Offset is a static value which adds/reduces fixed voltage to achieve your desired voltage. For example if we set the target to 1300mV, auto-adjustment will try to keep 1300mV under load if power/thermals allow that. However, if the Target cannot properly autoadjust the voltage, Offset Voltage can be applied to make up the difference.

• VSA Offset Voltage

## Voltage System Agent

VSA Offset Voltage increases the voltage threshold of the CPU Integrated memory controller (IMC) and system control unit (SCU) voltage. High memory speeds over 2666mhz or BCLK overclocking may require an increasing in this voltage. Auto will adjust voltage depending on memory frequency, or the values may be entered manually or by scrolling through the options with the +/- keys.

• IOA Offset Voltage

Input/Output Analog

Increasing this voltage may help overclocking memory/pushing BCLK. Some CPUs may be unstable if this voltage is set too low or too high.

• IOD Offset Voltage

## Input/Output Digital

Increasing this voltage may help overclocking memory/pushing BCLK. Some CPUs may be unstable if this voltage is set too low or too high.

## • CPU VIN

CPU Voltage Input

This is the only CPU VRM located on the motherboard's PCB not controlled by the FIVR. This voltage must be at least 0.4-0.6V higher than the set FIVR voltage. For example, if the CPU Core voltage is set to 1.5V for extreme OC, VIN voltage must be set to at least 2.1V. Higher voltage will cause higher temperatures for the CPU, the increase in CPU VIN will reduce the efficiency of the voltage regulation.

- CPU VIN Droop
	- Enable/Disable

This enables or disables Intel Spec VDroop functions for the CPU VIN. This may help to get better stability when overclocking over 4.5GHz.

• PCH 1.05V

Platform Controller Hub PCH serves as a south bridge for modern Intel Chipsets 1.1v is the base voltage core for the PCH core domain.

## • PCH 1.5V

Platform Controller Hub PCH serves as a south bridge for modern Intel Chipsets 1.5v adjustments control the voltage for the PCH I/O and the IVR (Input Voltage Range).

# • FIVR Faults Enable

Fully Integrated Voltage Regulator Auto/Enable/Disable Intel FIVR power fault protection system. It is recommended to disable this protection mechanism when doing extreme overclocking.

• FIVR Efficiency Enable

Fully Integrated Voltage Regulator

Auto/Enable/Disable

Efficiency optimized operation mode for Intel FIVR. This may cause instability during extreme overclocking if enabled.

## ▶ CPU Configuration

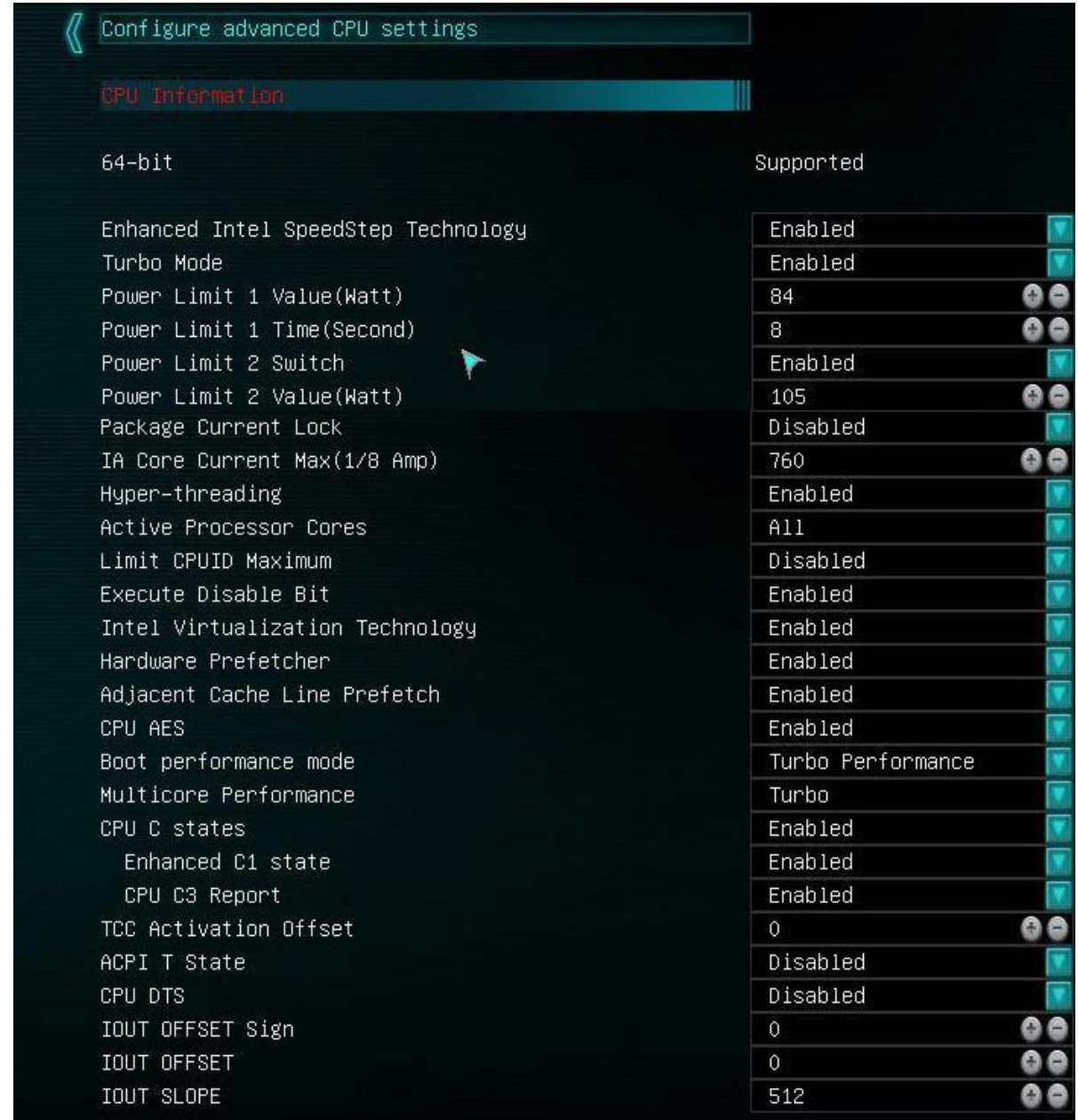

## • 64-bit

## Supported

States whether the CPU is capable of running in a 64bit environment

• EIST Enhanced Intel Speedstep Technology

## Enable/Disable

EIST allows the system to dynamically adjust processor voltage and core frequency, which can result in decreased average power consumption and decreased average heat production, based on the level of processor load.

• Turbo Mode

## Enable/Disable

Turbo Mode allows the CPU to dynamically adjust frequency to accommodate higher than average processor load to maintain peak performance. (In essence, low level overclocking built into the CPU).

## **Power Limit information should always be defaulted to the Intel reference specs, they can be adjusted if you are overclocking.**

- Power Limit 1 Value (Watt) Baseline Power Limit based off of CPU's TDP.
- Power Limit 1 Time (Second) If CPU passes the PL1 Value for more than the amount of seconds stated, the CPU will throttle.
- Power Limit 2 Switch Enable/Disable A threshold or cap that if exceed, the PL2 rapid power limiting algorithms will attempt to limit the spike above PL2.
- Power Limit 2 Value (Watt) Peak Power limit, usually a value of 1.25 times the PL1 Wattage
- Package Current Lock
	- Enable/Disable

This is a limiter to prevent current on the whole package, either CPU or GPU, from going over the preset value. This item needs to be unlocked/disabled to go any value over the default spec.

• IA Core Current Max (1/8Amp) Intel Architecture (Value entered manually)

This is the upper end current max for the CPU under load. When this is exceeded, the CPU with throttle. The increase is done in  $1/8^{th}$  amp increments. For example, a value of 11 (11/8) would be 1.375 amps or 1 3/8<sup>th</sup>

## • Hyper-threading

Enable/Disable

Hyper threading is processor core virtualization and functions as additional processing cores for some applications. This setting is responsible for why a quad core processor shows up as 8 threads in Windows.

## • Active Processor Cores

This setting allows the selection of the number of processor cores to enable and make available for use.

## • Limit CPUID Maximum

When enabled, this sets the CPUID value to 03h, which assists with using Hyper threaded CPUs in older operating systems that do not natively support Hyper Threading.

## • Execute Disable Bit Hardware-based security feature for protection against malicious software.

## • Intel Virtualization Technology

Hardware based virtualization built into the CPU, used in conjunction with virtualization software to create multiple virtual environments/virtual PC's within a single PC.

#### • Hardware Prefetcher

The hardware prefetcher operates transparently, without programmer intervention, to fetch streams of data and instruction from memory into the unified second-level cache. The prefetcher is capable of handling multiple streams in either the forward or backward direction. It is triggered when successive cache misses occur in the last-level cache and a stride in the access pattern is detected, such as in the case of loop iterations that access array elements.

• Adjacent Cache Line Prefetch

The Adjacent Cache-Line Prefetch mechanism, like automatic hardware prefetch, operates without programmer intervention. When enabled through the BIOS, two 64 byte cache lines are fetched into a 128-byte sector, regardless of whether the additional cache line has been requested or not. In applications with relatively poor spatial locality, the cache miss ratio is higher.

• CPU AES (Advanced Encryption Standard) Enable/Disable

Advanced Encryption Standard Instruction Set is an extension to the x86 instruction set architecture for microprocessors. The purpose of the instruction set is to improve the speed of applications performing encryption and decryption.

• Boot Performance Mode

This function allows the user to select behavior of speed control for CPU during system init/POST process. It is still based on BIOS implementation, but it technically it allows you to pick the speed that the CPU will run at before the OS loads.

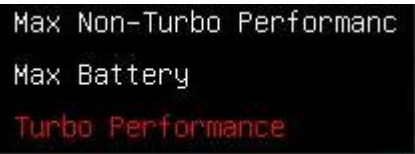

Max non-turbo - stock CPU ratio, for example 35 for 4770K Max battery – Lowest CPU multiplier (multiplier used when the CPU is fully throttled), which is 12 for most CPUs.

Turbo performance - uses the highest stock turbo multiplier.

• Multicore Performance

Intel Default/Turbo

Enabling Turbo sets the CPU to the max default Turbo Multiplier regardless of load. This provides a marginal performance boost without needing to make other system adjustments.

- CPU C States
	- Enable/Disable

This enables/disables the options to use C1 and C3.

- o Enhanced C1 State Enable/Disable Core clock is off. The processor is not executing instructions, but can return to an executing state almost instantaneously.
- o CPU C3 Report Enable/Disable Clock generator is off. The processor does not need to keep its cache coherent, but maintains other states.
- TCC Activation Offset

Thermal Control Circuitry

This is an offset in Celsius to reduce the thermal throttling point of the CPU. This is secondary to the ACPI passive throttling of Turbo Mode.

• ACPI T State

(Advance Configuration and Power Interface)

T-state support enables the CPU driver to receive TPC change notifications as a manner of controlling the processor speed. This is frequently done on some systems as a passive cooling mechanism along with the existing CPU ACPI P-States.

• CPU DTS Digital Thermal Sensor Individual cores on die thermal sensor, this can report temperatures instantaneously.

## **THE BELOW IOUT SETTINGS ARE NORMALLY NOT ADJUSTED, BUT ARE THERE FOR INCREASED FLEXIBILITY.**

• IOUT Offset Sign

0/1

This is a setting for the FIVR current feedback; this will adjust the power circuit to enable either earlier or later. 0 is a positive value and 1 is a negative value.

- IOUT (Induced Output Current) Offset Output current (in mAmps) from the FIVR.
- IOUT (Induced Output Current) Slope Output current (in mAmps) from the FIVR.

## $\triangleright$  BCLK Configuration

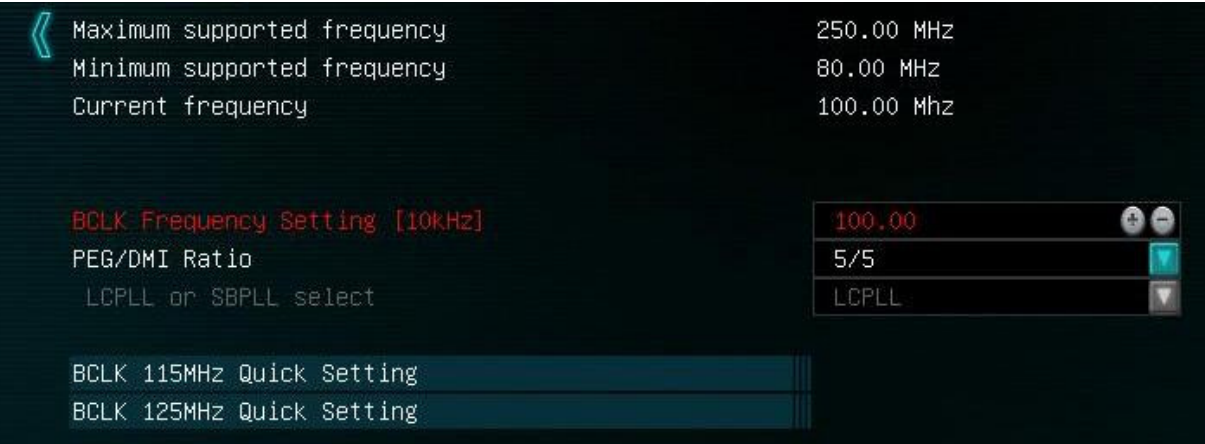

- Maximum Supported Frequency Maximum possible BCLK speed by direct BCLK adjustments and/or multiplier adjustments
- Minimum Supported Frequency Minimum available BCLK setting.
- Current Frequency Displays the current BCLK speed.
- BCLK Frequency Setting [10khz] Base clock frequency adjustment, this can be adjusted in 10 KHz increments by clicking the +/- keys or by typing in the value directly. Adjusting this value will yield very little performance difference, but may result in connectivity loss from various installed peripherals or pre-attached components.
- PEG/DMI Ratio Ratio adjustment between PCIE strap and IMC to allow for increased memory speeds.
- LCPLL or SBPLL Select

These are PLL blocks for BCLK/PCIe clock generation. LCPLL - Has tighter tolerances and functions more efficiently, but has a more limited BCLK margin.

SBPLL - Has more jitter due to looser tolerances, but will give you more potential overhead for BCLK clocking.

- **BCLK 115MHz Quick Setting**
- **BCLK 125MHz Quick Setting**

115 and 125 are both base points for overclocks based off of a 1.25BLCK multiplier, 115 with a reduced BCLK value. The purpose of this setting is to achieve a higher memory clock when pushing a high CPU clock frequency. This is a baseline adjustment; when overclocking it is likely you will still need to adjust other values.

▶ GPU Link Configuration

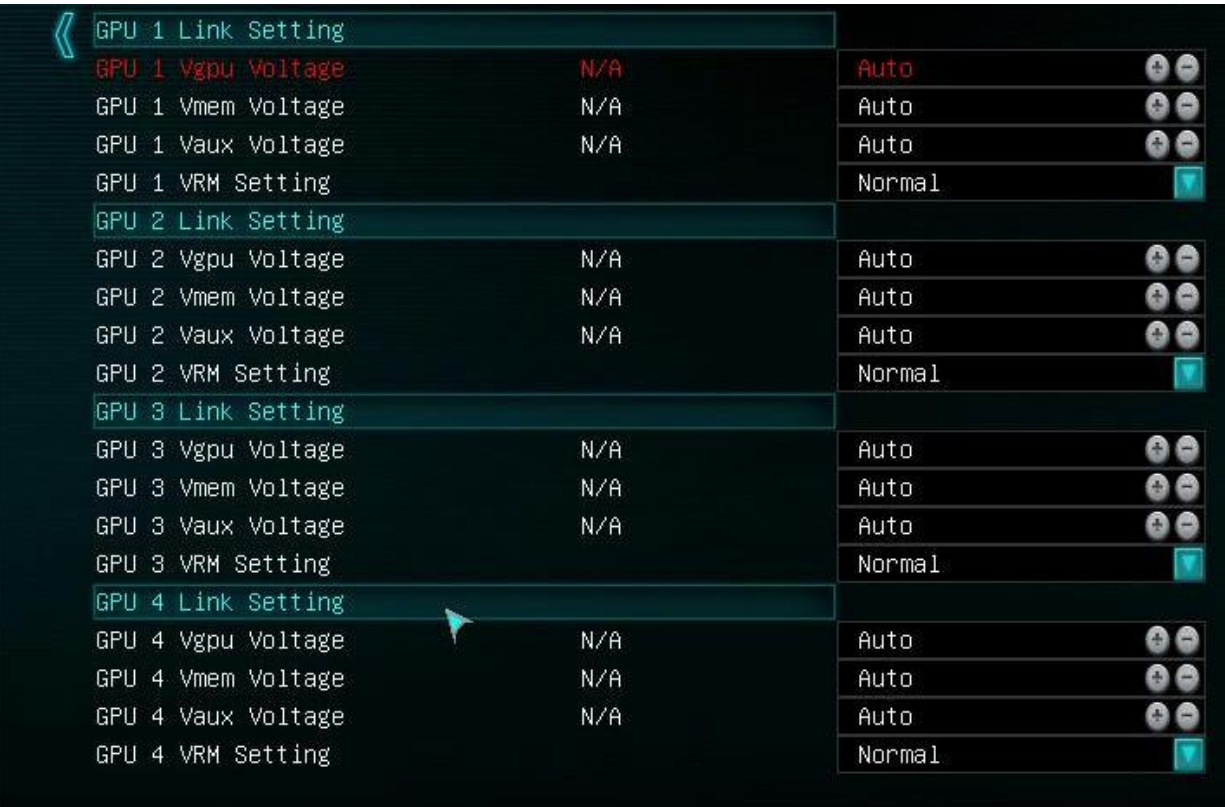

There are 4 GPU link settings, all options and ranges are identical, this is strictly for adjusting up to 4 video cards individually.

- GPU 1 Vgpu Voltage Voltage range is 1.000v – 2.000v This is an adjustment for the GPU core voltage.
- GPU 1 Vmem Voltage Voltage range is 1.000v – 2.500v This is the adjustment for the RAM on the video card.
- GPU 1 Vaux Voltage Voltage range is 0.700v – 1.500v This is adjustment for PEX/PLL voltage on the video card.

#### • GPU 1 VRM Setting

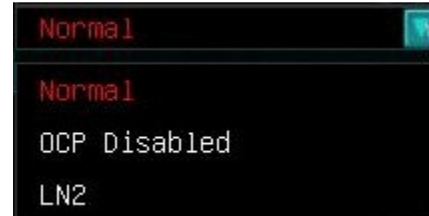

- Normal Leave all BIOS settings on the card at reference.
- OCP Disabled This disables OCP to assist with the voltage increase that comes with doing heavy overclocking on VGA.
- LN2 This has several tweaks to the BIOS that are specific for running VGA at sub-zero temperatures.

## $\triangleright$  XTECH Settings

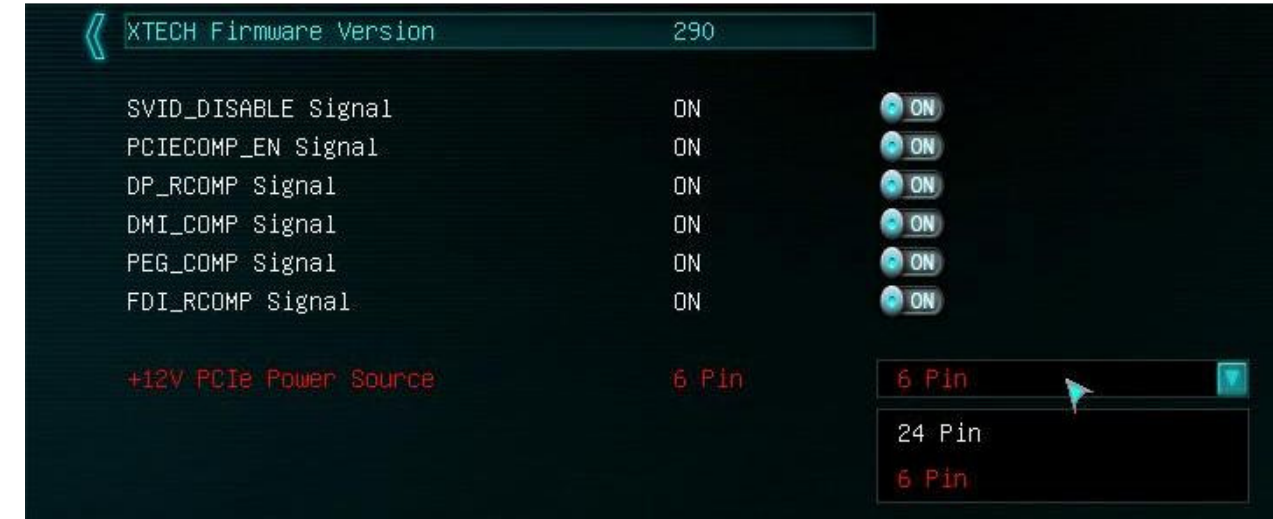

• SVID\_DISABLE Signal

On/Off

When On, this disables control from the CPU for VCCIN voltage (which is controlled by SVID interface between CPU and VRD). SVID malfunctions if BCLK is over 110MHz because it's tied to BCLK with a ratio of ¼.

## • PCIECOMP EN Signal

On/Off

At high frequencies you can see phase distortion and loss issues, this can result in distortion at the receiver input. By setting this to On, the PCIECOMP\_EN will compensate for this distortion. This is frequently seen in PCI-E frequencies above 5 GHz for GEN2. This PCI-E is specific to PCI-E lanes derived from the PCH.

• DP\_RCOMP Signal

On/Off

Setting this to On will enable analog resistance compensation for display port for the Displayport during extreme OC (LN2).

• DMI\_COMP Signal

## On/Off

At high frequencies you can see phase distortion and loss issues, this can result in distortion at the receiver input. By setting this to On, the DMI\_COMP will compensate for this distortion. This is frequently seen in PCI-E frequencies above 5 GHz for GEN2. This PCI-E is specific to PCI-E lanes derived from the PCH.

• PEG\_COMP Signal

On/Off

At high frequencies you can see phase distortion and loss issues, this can result in distortion at the receiver input. By setting this to On, the PEG\_COMP will compensate for this distortion. This is frequently seen in PCI-E frequencies above 5 GHz for GEN2. This PEG Compensation Signal is specific to PCI-E lanes derived from CPU.

• FDI\_RCOMP Signal

Flexible Display Interface Reference and Compensation Signals The buffer for the FDI in the Display Interface Signal. By setting this to On, the RDI\_RCOMP will compensate for the distortion in the Display Interface Signal. On/Off

• +12V PCIe Power Source

6 Pin/ 24 Pin

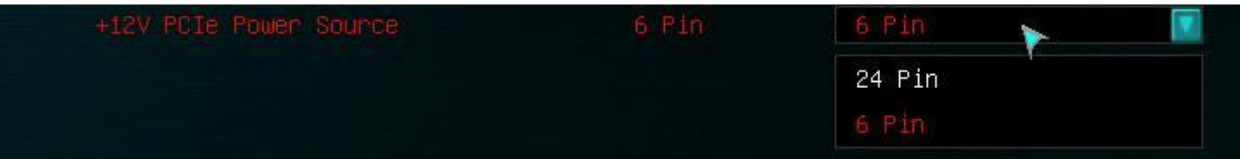

This is used to enable the 6pin PCI-E power jack on the lower edge of the board. This is primarily used to allow cards in 3-way/4-way SLI to draw additional power from the PSU and balance the load, rather than pull all power directly from the 24 pin.

# Memory

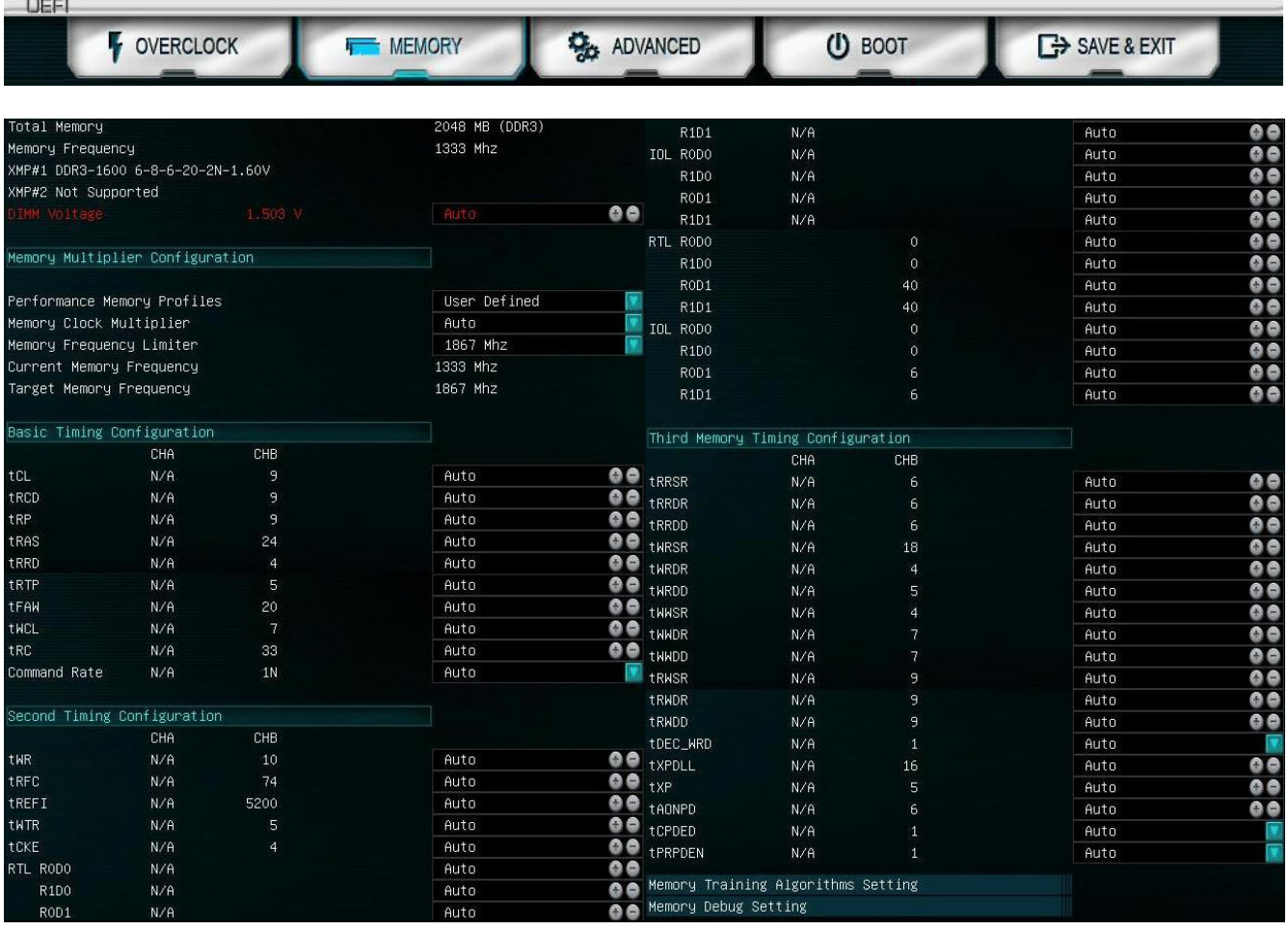

• Total Memory

Total combined amount of memory installed.

• Memory Frequency

Displays your current memory frequency or speed.

- XMP#1 DDR3-1600 6-8-6-20-2N-1.60v The BIOS will scan the memory for XMP profiles and label the specs of the XMP profile 1 here.
- XMP#2 Not Supported

The BIOS will scan the memory for XMP profiles and label the specs of the XMP profile 2 here.

• DIMM Voltage 1.503 V

This displays your current system memory voltage. This will detect a default voltage, but however for higher speed memory or when you are clocking your memory, you may need to increase this, and you can click in the field and enter a value manually.

## Memory Multiplier Configuration

## Memory Multiplier Configuration

- Performance Memory Profiles Automatic/User Defined/XMP Profile 1/XMP Profile 2 Automatic: This will be the default values the system detects for the memory. User Defined: Select this option when you want full control over memory speed, voltage and latency. XMP Profile 1: Extreme Memory Profile 1. Preset values in the memory for speed and latency. XMP Profile 2: Extreme Memory Profile 2. Preset values in the memory for speed and latency.
- Memory Clock Multiplier Auto/100 MHz/133 MHz Auto: This will allow the BIOS to auto detect the base memory clock multiplier. 100 MHz: This will force the base memory clock to 100 MHz 133 MHz: This will force the base memory clock to 133 MHz
- Memory Frequency Limiter This option selects the upper limit of the memory speed.
- Current Memory Frequency Displays the current speed of the memory.
- Target memory Frequency This displays the adjusted speed of the memory based on your current memory settings in the BIOS/UEFI. These settings cannot take effect until after you've saved and exited the BIOS.

**\*\*Under normal circumstances Current and Target Memory Frequency will be the same, however there will be differences like what is shown in the picture when you are in process of changing memory speeds.\*\*** 

## Basic Timing Configuration

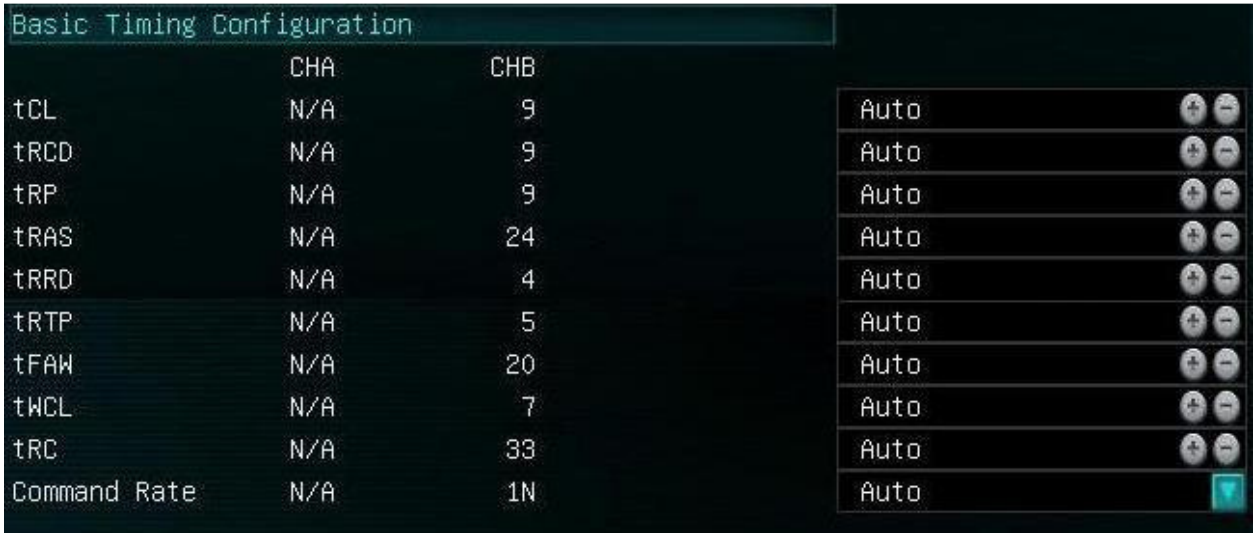

tCL, tRCD, tRP, tRAS are the latency settings listed on a typical stick of RAM in the hyphenated section (9-9-9-24, for example). Those numbers on the RAM are entered, usually in top to bottom order. There are many additional latencies available to adjust below these. However, these all involve memory controls and are not used in most cases. Because this is a dual channel board, you will see CHA-B; if memory is not present in a specific channel, related values will be hidden.

**\*\*\*This section below is the upper level memory controls, and it is advised that you do NOT alter any of these settings. The descriptions below are present for informational purposes ONLY.\*\*\*** 

Memory Training Algorithms Settings

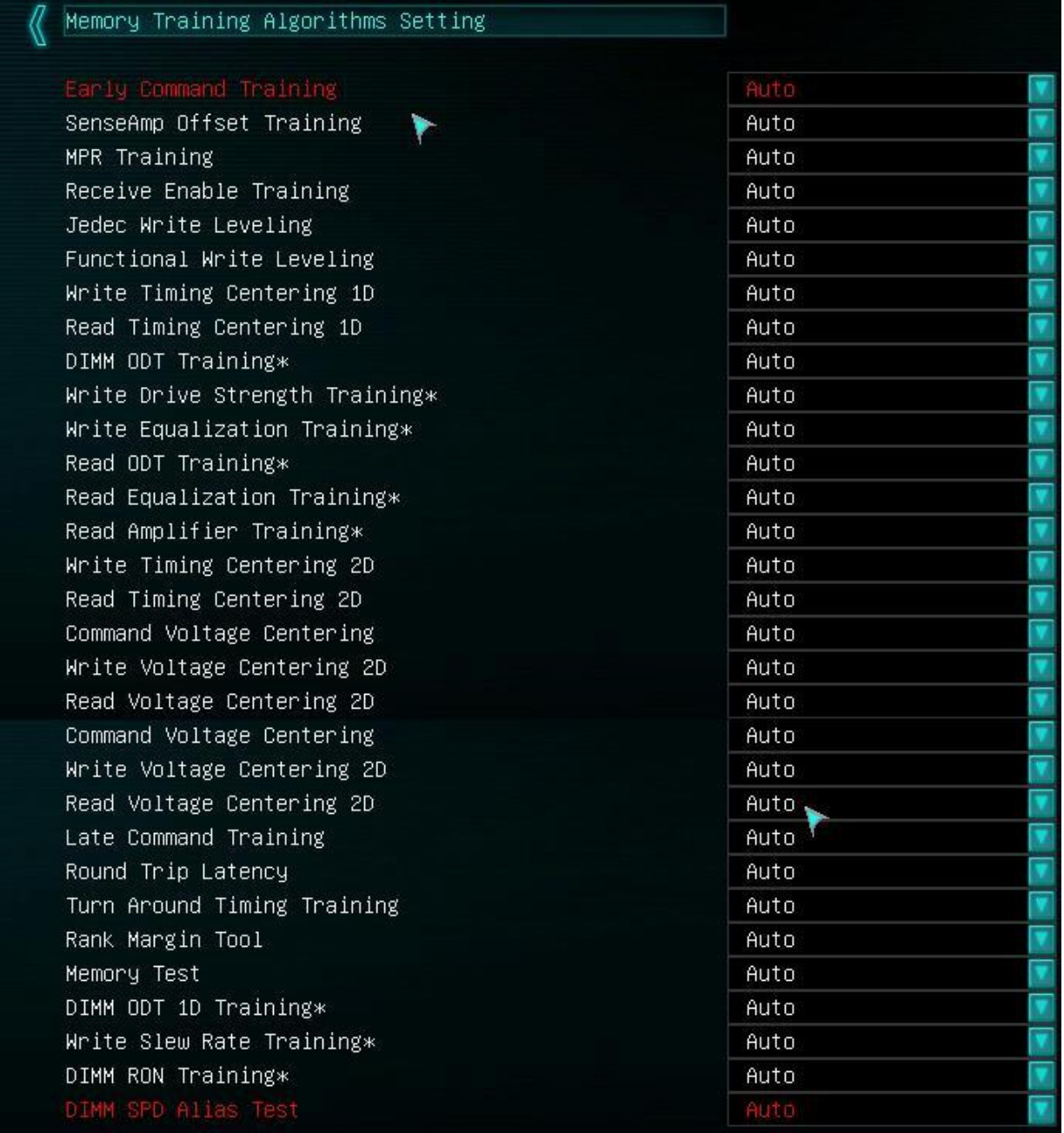

## • Early Command Training

Early Command Training is the initial step after reading SPD and configuring DDR interface to desired speed/timings.

It delays and offsets to DDR clock to have all command lines in sync with a clock. Traces inside CPU, on board, and inside DIMM have different lengths and data arrives at different times, so this training tries to add compensation for those delays to have everything clocked within valid time slots.

## • SenseAmp Offset Training

Sense amplifier is to sense the low power signals from a bitline which represents a data bit (1 or 0) stored in a memory cell, and amplify the small voltage swing to recognizable logic levels so the data can be interpreted properly by logic outside the memory.

## • MPR Training

## Multi Purpose Register

During Read Leveling the memory controller adjusts for the delays introduced by the flyby memory topology that impacts the read cycle. The MPR can be loaded with predefined data values via a special command from the memory controller. These data values can be used for system timing calibration by the memory controller.

#### • Receive Enable Training

Receive enable is a step for adjustment I/O and prepare receivers to start operation on desired speed/timings. After this step memory controller is ready to receive first raw data on bus.

## • Jedec Write Leveling

Write leveling was added to DDR3 to remove the skew between the command/address/control/clocks busses and each of the DRAM data buses.

## • Functional Write Leveling

Write leveling provides better signal integrity. The fly-by topology has the benefit of reducing the number of stubs and their length, but it also causes flight time skew between clock and strobe at every DRAM chip on the DIMM. Therefore, the DDR3 SDRAM supports a 'write leveling' feature to allow the controller to compensate for skew.

• Write Timing Centering 1D

This step adjusts delays for writes to DRAMs across DIMMs, tests and adjusts termination settings. DDR3 is fly-by topology, with DRAM chips on a rope between them, so with every next DRAM there will be more and more delay. So on this stage MC tries to compensate timing/delays for write operations, across all bits. This setting only affects write delays, hence one dimension (1D).

• Read Timing Centering 1D

Memory Controller will write test data into RAM, and receive it back to do similar step and delay compensation, but this time on receiver side of MC. Counterpart to Write Timing Centering, also does not interact voltage margin.

## • DIMM ODT Training\*

On-Die Termination

A semiconductor based termination scheme to reduce electrical 'noise' in the signal of the memory bus, specifically reflections on the data bus of a memory subsystem and eliminate bounce back of electrical signals on the high speed transmission lines for these electrical traces/connections. Electrical signals can be reflected at points where impedance differs, such as at the bus and at DRAM connection points. ODT resistors are built into each DDR3 memory chip and eliminates the need for having terminating resistors built into the motherboard. The ODT resistors in the chip are deactivated when the chip is in use and reactivated when the chip is in standby mode.

• Write Drive Strength Leveling\*

Drive strength leveling is a function for balancing timing for memory latency when accounting for driver current as well as active resistance. This is for the timing between the DQS (Data Queue Strobe) and the clock signals on each device.

• Write Equalization Training\*

Equalization is a methodology to compensate for frequency dependent loss on the connections between drivers and receivers.

• Read Amplifier Training\*

Data received through the pins initially suffer from signal degradation, and need to be recovered/equalized correctly. This is done through certain analog units from within the IMC and the DRAM cells, specifically row and column amplifiers. The memory controller adjusts amplifiers to get the best margin for voltage levels for all data bits.

• Write Timing Centering 2D

There is a range of timing (horizontal margin) and delays in which DRAM will give valid data. This function tests how many steps in each direction the DRAM can move before the DRAM fails to successfully write. As this tests for both timing and delays it is referred to as a 2D Write test.

• Read Timing Centering 2D

There is a range of timing (horizontal margin) and delays in which DRAM will give valid data. This function tests how many steps in each direction the DRAM can move before the DRAM fails to successfully write. As this tests for both timing and delays it is referred to as a 2D Read test.

• Command Voltage Centering

This is a voltage margin test for the memory controller. Keeping a higher margin is very helpful for heavy memory use as all command lines are shared on all DIMMs, this is also very important on memory volumes above 8gb.

• Write Voltage Centering 2D

There is a range of voltage (vertical margin) and delays in which DRAM will give valid data. This function tests how many steps in each direction the DRAM can move before the DRAM fails to successfully write. As this tests for both timing and delays it is referred to as a 2D Write Test.

• Read Voltage Centering 2D

There is a range of voltage (vertical margin) and delays in which DRAM will give valid data. This function tests how many steps in each direction the DRAM can move before the DRAM fails to successfully write. As this tests for both timing and delays it is referred to as a 2D Read test.

• Late Command Training

Once data and command margins are set and ready, upper level delays are adjusted and pattern tests are run.

• Round Trip Latency

DRAM RTL is measured in memory controller clock cycles rather than DRAM bus cycles. The RTL parameters define the number of memory controller cycles that elapse before data is returned to the memory controller after a read CAS command is issued. The RTL setting works to fine tune DRAM buffer output latency. This setting is auto-sensed by

the memory controller during the POST process, and usually not recommended to adjust.

## • Turn Around Timing Training

Turn around timing is the delay when a command/data is sent from the memory controller to the DIMM and then returns to the Memory Controller. Adjustment for this timing is handled internally and is necessary for proper operation within the OS.

• Rank Margin Tool

This is a debug tool, which shows test results and margins data regarding the various settings listed above, and this is not for use of the end user, but at the engineering level.

- Memory Test A simplified internal memory test.
- DIMM ODT 1D Training\*

On-die termination single-dimension training, to adjust proper loading settings on signals. If the signal is not properly terminated the signal will be reflected back and forth causing severe signal degradation. Training helps to resolve this issue.

• Write Slew Rate Training\*

One variable on DDR signals is a slope time and/or shape for fast transients. Transceivers can drive signals fast and sharp, but that may cause excessive ringing, reflections, in some instances it is preferred to have driving strength reduced and raise signal at a slower rate. This training tries to improve margins by sweeping slew rate speed.

## • DIMM RON Training\*

Resistance on DIMM's I/O is not a constant. This training feature helps to normalize it, so the memory controller is prepared for signal variation.

• DIMM SPD Alias Test Logic check for correct SPD data.

## Memory Debug Setting

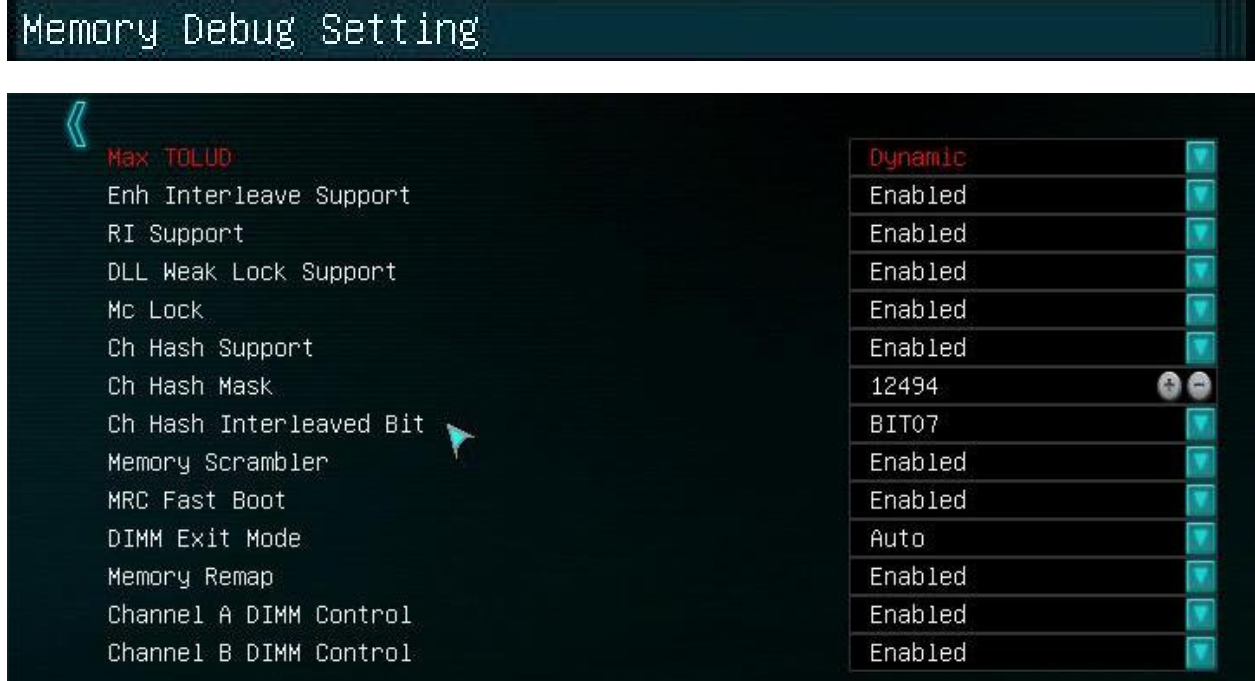

• Max TOLUD

Top of Low Used DRAM

TOLUD controls CPU memory range occupied by the DRAM below 4GB. Remap base is only in use if the system DRAM size is equal to or larger than 4GB; in this case remap base marks the end of the "normal" CPU DRAM range above 4GB.

- Enh (Enhanced) Interleave Support Enable/Disable Interleaving allows data to be written to multiple DIMMs simultaneously, rather than sequentially.
- RI (Rank Interleave) Support Enable/Disable

Interleaves physical ranks of memory so that a rank can be accessed while another is being refreshed. Performance gains depend on the application in question.

## • DLL Weak Lock Support

Part of the Memory Controller I/O, allows for locking the memory heap from being used by runtime libraries. Contention of this lock can limit the performance benefits from multithreaded applications.

- Mc (Memory Controller) Lock MC (Memory Controller) locks the 16 byte-aligned memory block that was addressed in the address phase.
- Ch Hash Support Checksums and data validity/integrity checks.
- Ch Hash Mask Checksums and data validity/integrity checks.
- Ch Hash Interleaved Bit Checksums and data validity/integrity checks.
- Memory Scrambler DDR Data Scrambler to reduce power supply noise, improve signal integrity and to encrypt/protect the contents of memory.
- MRC Fast Boot

Bypasses longer memory training routines during system re-BOOT. Can help speed up BOOT times. If using higher memory frequency divider ratios (DDR3-2133 and over), then disabling this setting while trying to achieve stability can be beneficial. Once the desired system stability has obtained, Enable this setting to prevent the auto sensed parameters from drifting on subsequent system re-BOOTs.

• DIMM Exit Mode

Select Slow Exit to reduce power consumption, or Fast Exit for better performance.

• Memory Remap

Check the BIOS settings to see whether the memory remapping feature is enabled. Memory remapping gives Windows access to more memory. You can enable the memory remapping feature in the BIOS by booting to the system setup. This is largely only needed by 32 bit versions of MODERN operating systems, such as Windows 7.

## • Channel A DIMM Control

This allows a user to disable a channel without physically removing the DIMM. Leave on Auto unless experimenting or testing individual channels for stability.

## • Channel B DIMM Control

This allows a user to disable a channel without physically removing the DIMM. Leave on Auto unless experimenting or testing individual channels for stability.

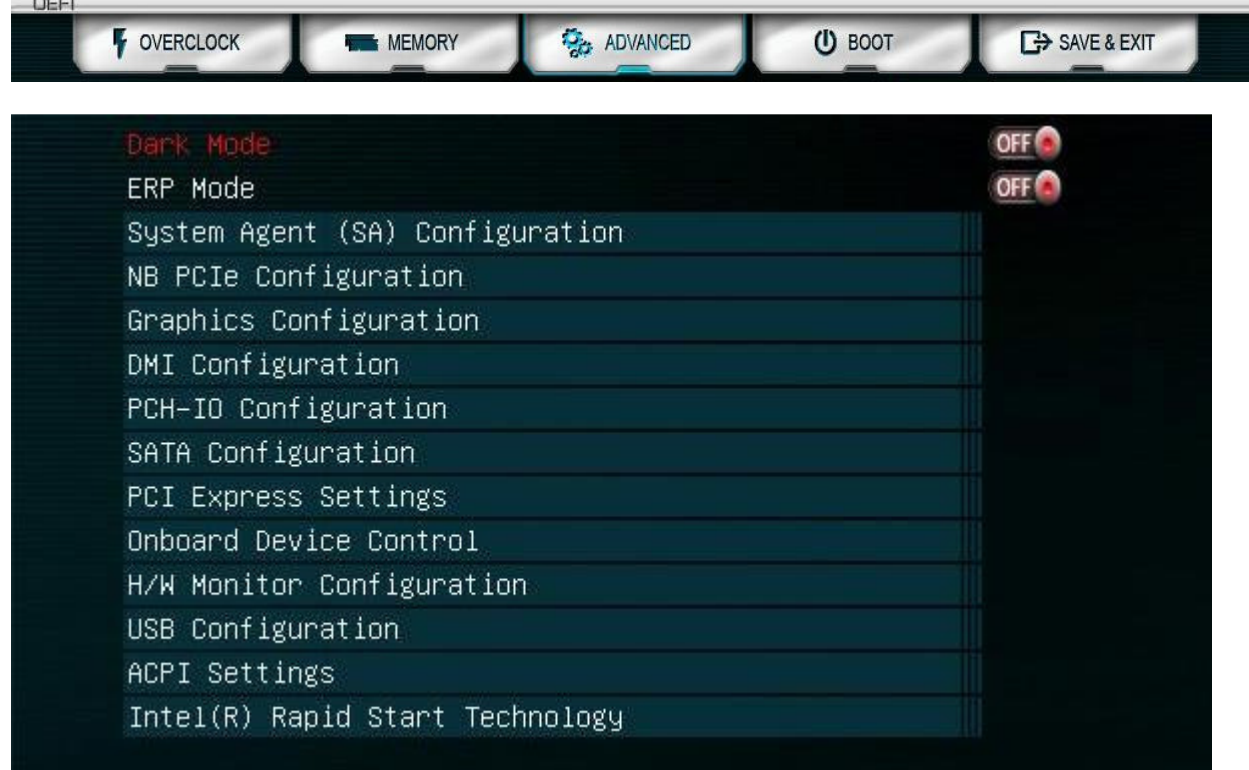

• Dark Mode

On/Off

Enabling turns off ALL LED's on the board, so there is no visible light.

• ERP Mode

Energy Related Products On/Off

European Union standardization for energy and energy savings. Largely unused/unneeded in the US.

## $\triangleright$  System Agent (SA) Configuration

## System Agent (SA) Configuration System Agent Bridge Name Haswell Thermal Device (B0:D4:F0) Disabled CPU SA Audio Device (BO:D3:FO) Enabled Enable NB CRID Disabled BDAT ACPI Table Support Disabled

• CHAP Device (B0:D7:F0)

Challenge Handshake Authentication Protocol Enable/Disable

CHAP functions as a debug bus between the IA Cores, SA and RING. Allows chip, or software based debugging to take samples of RING data and RING protocol control signals and drive it to an external logic analyzer. Post processing software is used to recover and analyze the data.

This is used ONLY in engineering, testing, debugging environments and is not needed for general use. DEFAULT IS DISABLED.

• Thermal Device (B0:D4:F0)

## Enable/Disable

This is an intermediary device on the motherboard that reports thermal status of the PCH to other processes and software that is requesting it. This can show up in Windows as a Bus/Device/Function address (B0:D4:F0). In general this is disabled by default as it is only needed by specific software and engineering purposes, and can override thermal control from the CPU.

- CPU SA Audio Device (B0:D3:F0)
	- Enable/Disable

This enables/disables the audio pass through for the integrated video on the CPU using the motherboard native HDMI.

• Enable NB CRID

Compatible Revision ID (CRID)

The CRID functionality gives BIOS the flexibility to load OS drivers optimized for a previous revision of the silicon instead of the current revision of the silicon in order to reduce drivers updates and minimize changes to the OS image for minor optimizations to the silicon for yield improvement, or feature enhancement reasons that do not negatively impact the OS driver functionality. Enable/Disable

- BDAT ACPI Table Support Enable/Disable This is an ACPI table that is stored in memory. Typically only used on a system hosting virtual machines, and even then it is not necessary, unless the application specifically requires it. Default is DISABLED.
- $\triangleright$  NB PCIe Configuration

# NB PCIe Configuration

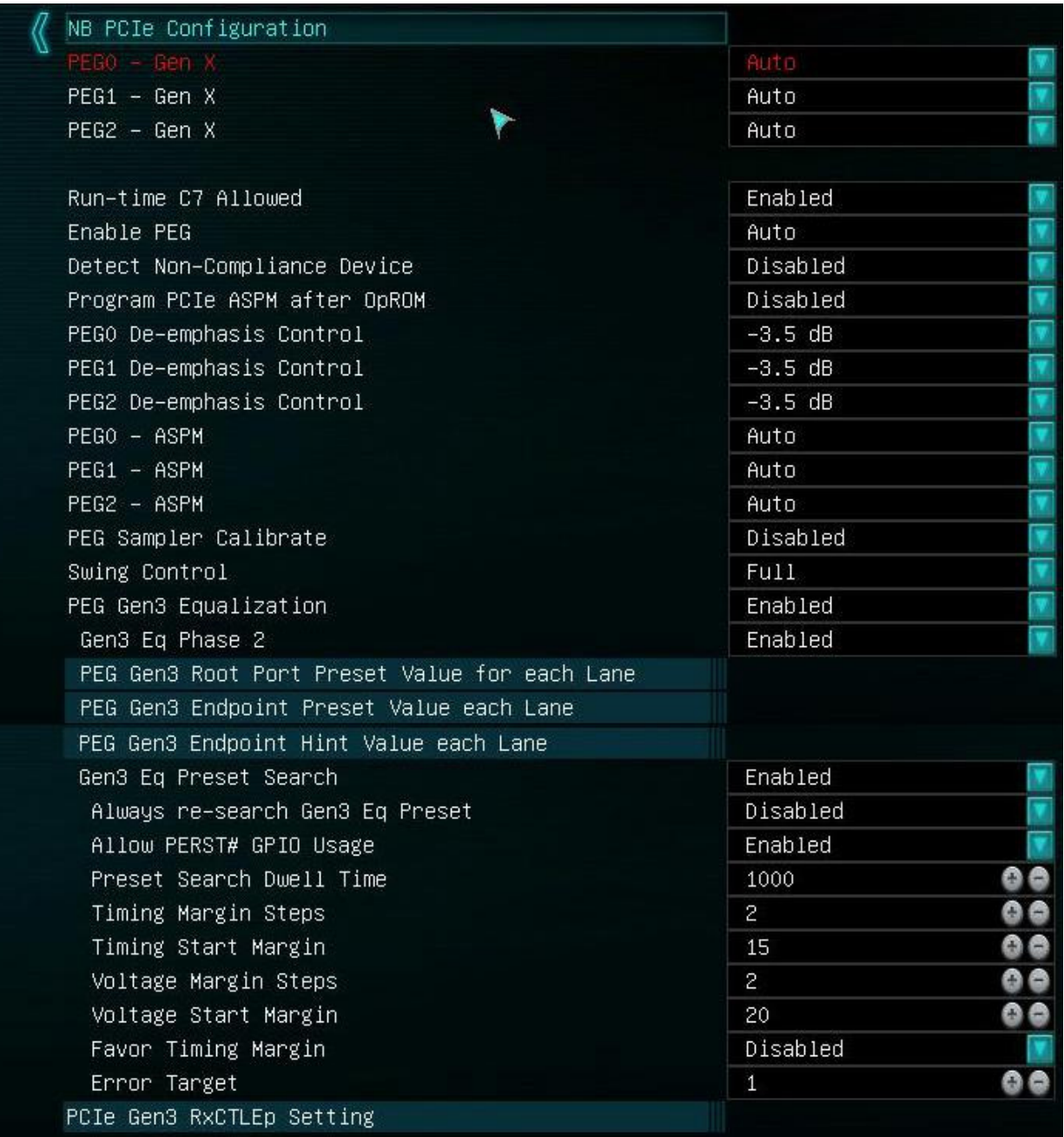

- PEG0 Gen X
- PEG1 Gen X
- PEG2 Gen X

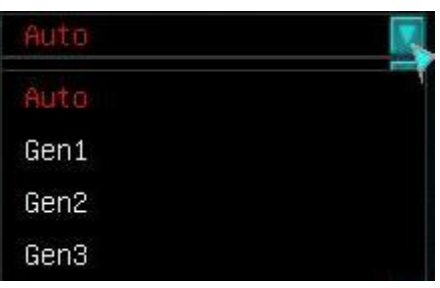

## Auto/Gen1/Gen2/Gen3

This option is to force the PCIE slots to either select their own best option, or to force the slot to run at a pre-designated speed.

• Run-time C7 Allowed

Enable/Disable

Enables C7 to be used in OS after BIOS has completed its initialization.

• Enable PEG

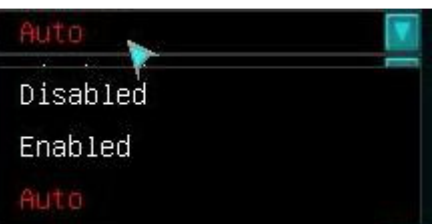

This will enable or disable the option to boot from a PCI-e Video card, rather than the integrated HD video available on certain CPU's.

- Detect Non-Compliance Device
	- Enable/Disable

Provides detection/alerts for a device that does not meet PCIE compliance standards. (typically not needed, as most devices do meet compliance standards)

- Program PCIe ASPM (Active State Power Management) after OpROM Enable/Disable Enables/Disables the Low power Link states on PCIe.
- PEG0 De-emphasis Control
- PEG1 De-emphasis Control
- PEG2 De-emphasis Control

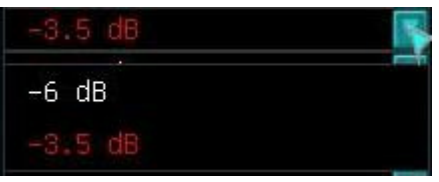

-3.5 dB/-6dB

This is an equalization setting for the PCI-e Link; the adjustment option is for attenuation on the Serial Link.

- PEG0 ASPM
- PEG1 ASPM
- PEG2 ASPM

(All 3 selections have the same option list)

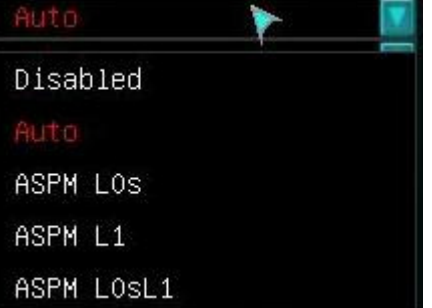

Disable/Auto/ASPM (Active State Power Management) LOs/ASPM L1/ASPM L0sL1 Disable – Removes ASPM support for this PCI-e slot.

Auto – Allows the PCI-e slot to detect which ASPM state, or no ASPM usage, is ideal for the attached component.

ASPM L0s – Has lower entry and exit latencies than L1 but provides good power savings for the slot and attached devices when in a power saving state. Entry into L0s state is managed separately for each direction of the Link.

ASPM L1 – state that provides greater power savings at the expense of longer exit latency.

ASPM L0sL1 – A device cannot enter both L0s and L1, if a device/slot fails to enter L1 it will default back to an L0s state.

- PEG Sampler Calibrate Auto/Enable/Disable Training settings for PCI-Express serdes (Serializer/Deserializer) and links.
- Swing Control
	- Full/Half

Training settings for PCI-Express serdes (Serializer/Deserializer) and links.

#### • PEG Gen3 Equalization

Enable/Disable

Training settings for PCI-Express serdes (Serializer/Deserializer) and links. Gen3 is required to adjust transceivers to actual hardware channel properties, like parasitics and attenuation that are detected and compensated by equalization blocks. The end result may be worse interface margins if this feature is disabled.

• Gen3 Eq Phase 2

Auto/Enable/Disable

Training settings for PCI-Express serdes (Serializer/Deserializer) and links. Gen3 is required to adjust transceivers to actual hardware channel properties, like parasitics and attenuation that are detected and compensated by equalization blocks. The end result may be worse interface margins if this feature is disabled.

```
PEG Gen3 Root Port Preset Value for each Lane
PEG Gen3 Endpoint Preset Value each Lane
PEG Gen3 Endpoint Hint Value each Lane
```
- Gen3 Eq Preset Search The preprogrammed profiles for common settings, which are checked first. Its aim is to speedup the training process.
- Always research Gen3 Eq Preset Forces training to reapply profile even if margin is good/not changed.
- Allow PERST# GPIO Usage

PERST is an ODBMS (Object-Oriented Database Management System). General Purpose Input/Output, it is a generic pin on an integrated circuit but can be controlled by user or hardware as a runtime device, for any number of purposes. This allows the PERST function to have unlimited access to the GPIO for a predetermined purpose (frequently in runtime).

• Preset Search Dwell Time

Timing Margins are the difference between the changes in a signal. If the clock and the data signal are not shifted relative to each other this can cause an increase or decrease in timing margin.

- Timing Margin Steps Allows for incremental Margin Changes in signal timing.
- Timing Start Margin Gives a predefined start value for Timing Margins.
- Voltage Margin Steps This sets the coarseness of the vertical detection algorithm by adjusting the voltage step size.
- Voltage Start margin Gives a predefined start value for Voltage Margins.
- Favor Timing Margin Gives priority to timing adjustment, rather than have voltage+timing treatment equal.
- Error Target

With the equalization steps, the error target is set to a default value of 1. If the equalization attempt fails, it will not retry the correction. Raising the value allows for the equalization to retry as many times as needed until it reaches the set limit.

## PCIe Gen3 RxCTLEp Setting

▶ PEG Gen3 Root Port Preset Value for each Lane

PEG Gen3 Root Port Preset Value for each Lane

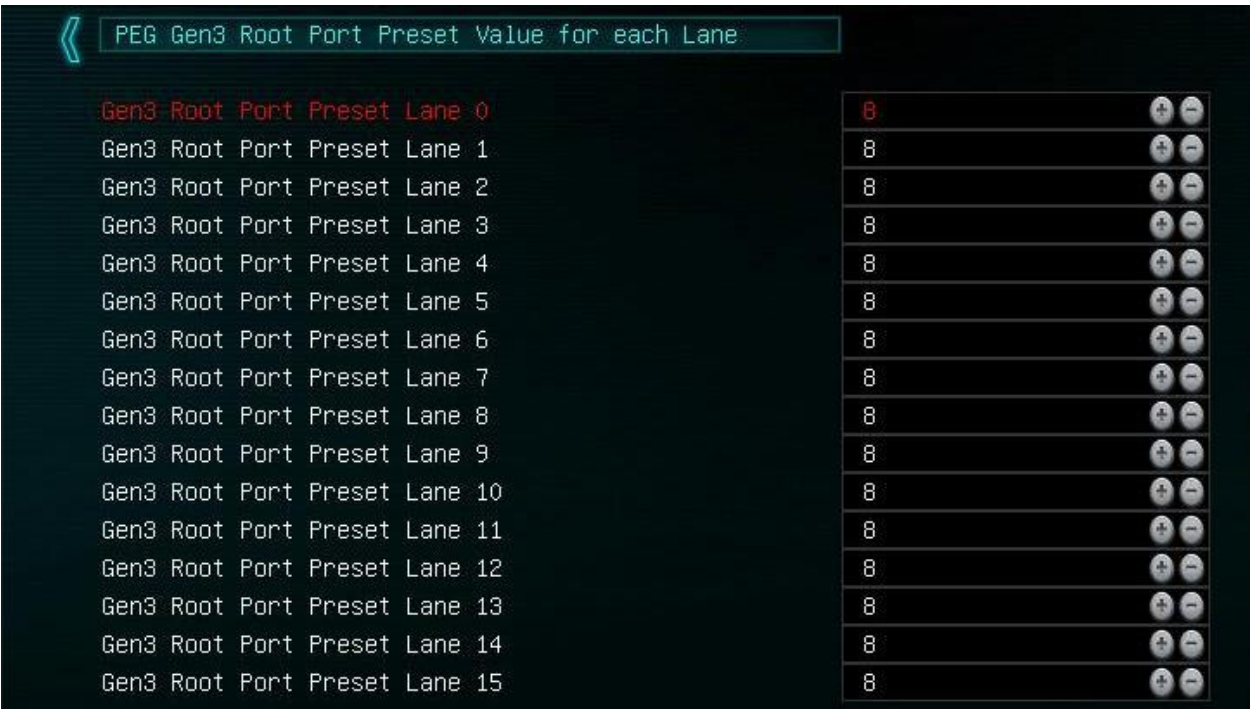

This is part of Intel A16 microcode - users can alter a preset item to change training behavior for GEN3 transceiver. This is on transmitter side (CPU).

PEG Gen3 Endpoint Preset Value each Lane

-50

 $n = 0$ 

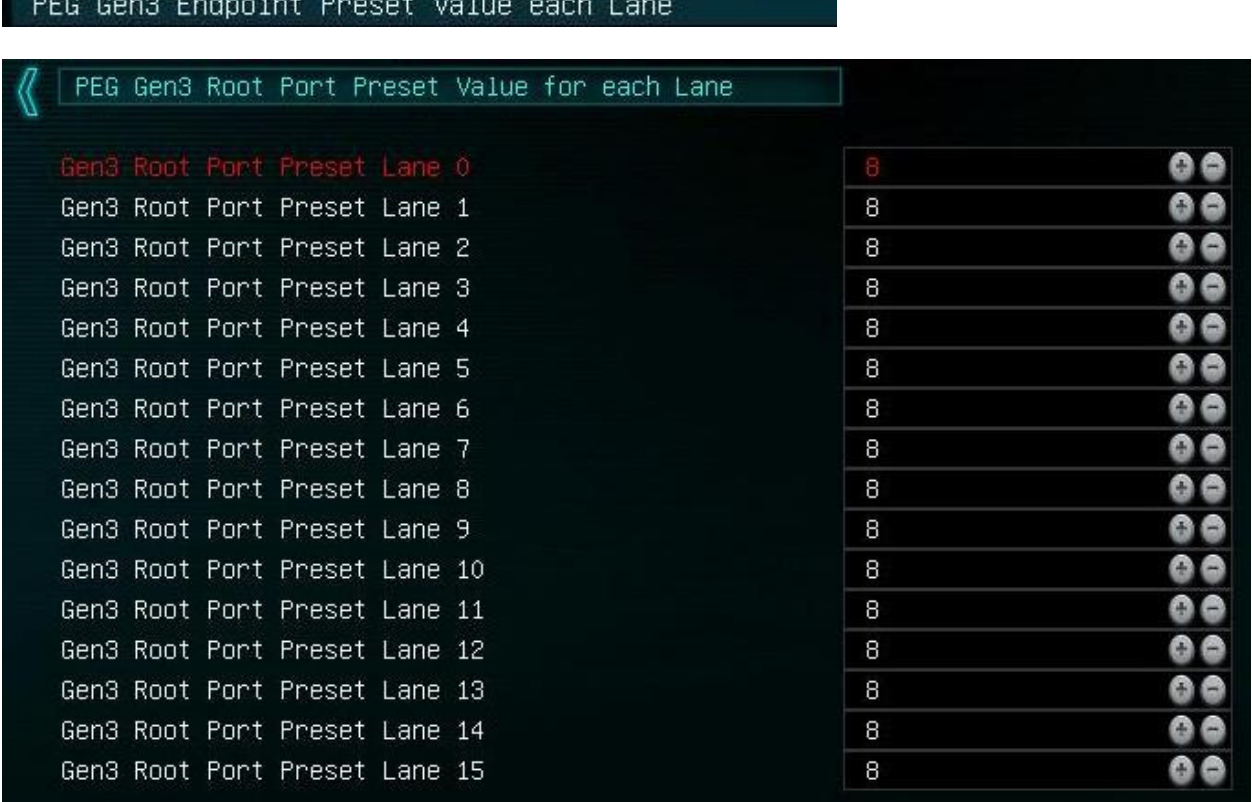

This is part of Intel A16 microcode. A user can alter preset items to change training behavior for the GEN3 transceiver. This is on the received side (Device).

 $\triangleright$  PEG Endpoint Hint Value each Lane

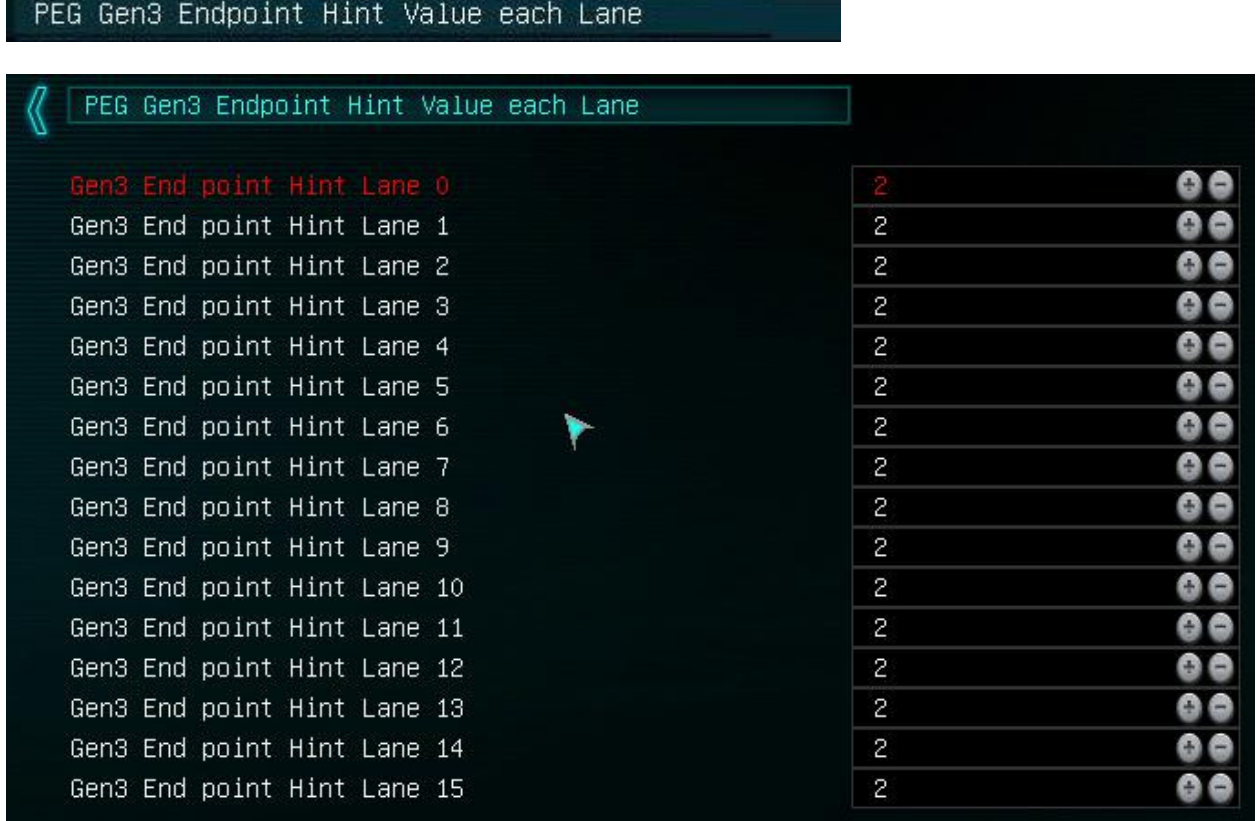

This is part of Intel A16 microcode - users can give a desired profile target value, but it can be altered if margin is incorrect/malfunctioning.

## ▶ PCIe Gen3 RxCTLEp Setting

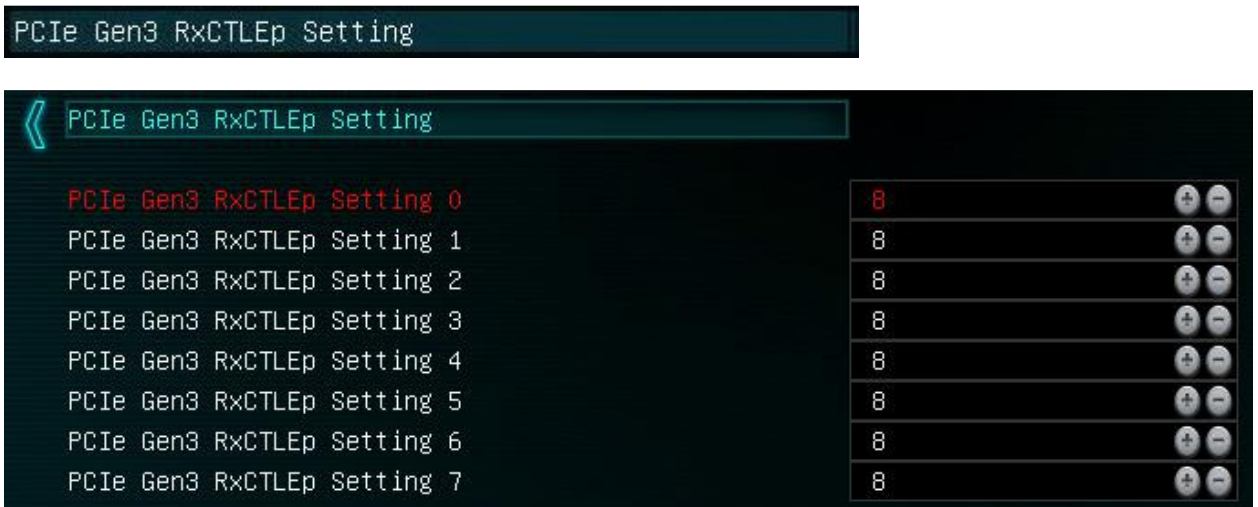

Raw compensation setting for the PCIE GEN3 block.

## $\triangleright$  Graphics Configuration

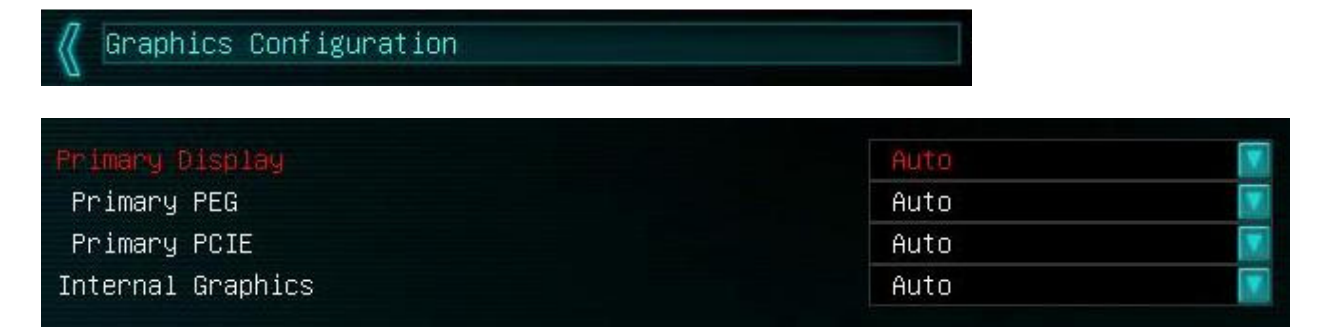

• Primary Display

This selects what the board uses as the Primary display.

## Auto/IGFX/PEG/PCIE

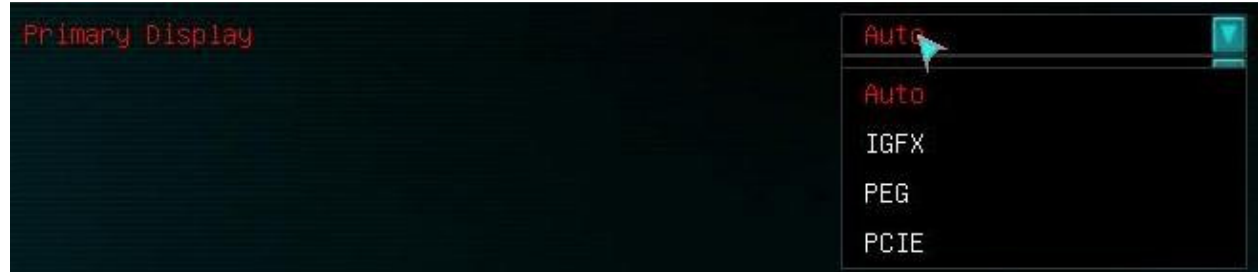

Auto – This allows your BIOS to detect the best option based on installed hardware.

IGFX – Integrated Graphics, usable if your CPU has integrated graphics support.

PEG – PCIe slot that pulls its lanes from the NB/CPU.

PCIE – PCIe Slots that pulls its lanes from the PCH.

o Primary PEG

Auto/PE2/PE3

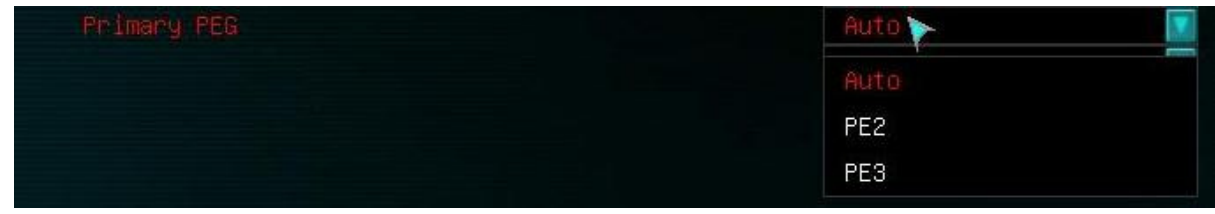

Auto – Chooses based on device(s) plugged into PE2/3

PE2 – Forces boot to be from PE2.

PE3 – Forces boot from PE3.

o Primary PCIE

Auto/PE4/PE5

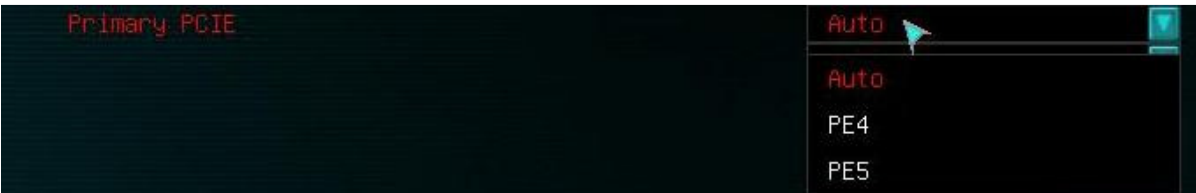

Auto – Chooses based on device(s) plugged into PE4/5

PE2 – Forces boot to be from PE4.

PE3 – Forces boot from PE5.

• Internal Graphics

Auto/Enable/Disable

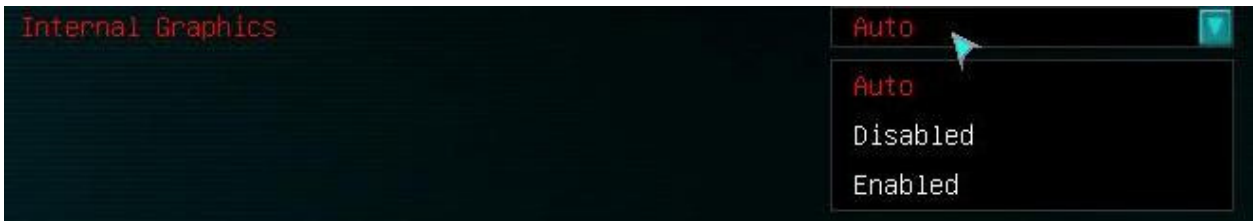

Auto – Detects whether a discreet video card is installed, if no video card, enables iGPU functions from the CPU.

Disable – Disables iGPU function.

Enable – Enables iGPU function even when a discreet GPU is installed.

## $\triangleright$  DMI Configuration

DMI Interface accesses to the processor that cross device boundaries, involving PCIE pallet snoop, not used if you run a discrete graphics card.

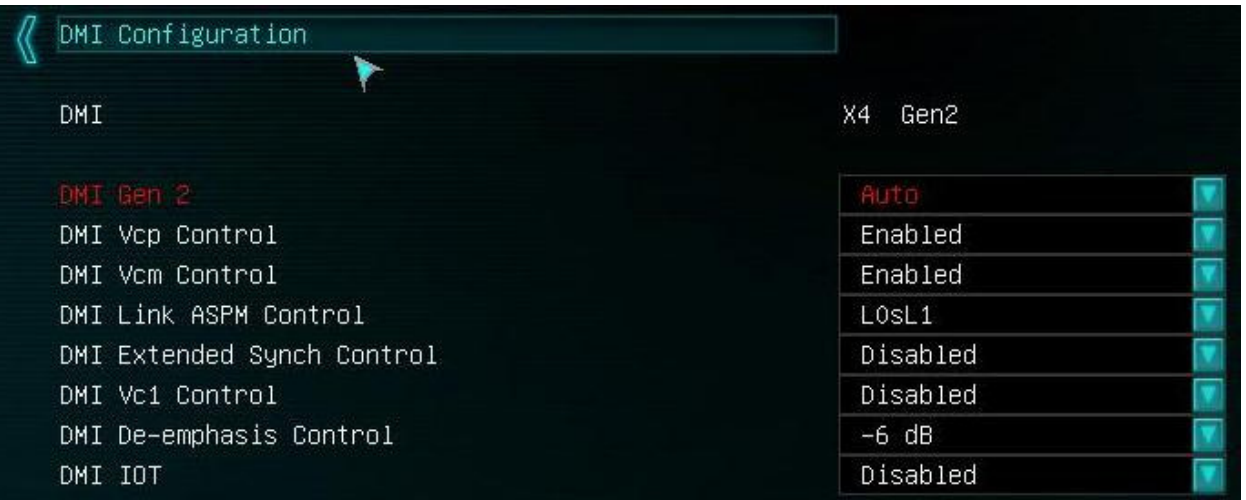

• DMI Gen 2

Serves as a chip to chip interface between the CPU and the PCH, and supports a 4x PCIE data width. Disabling this will only disable Gen2, making it function at Gen1 speeds. DMI cannot be fully disabled or the CPU would be unable to communicate with other devices.

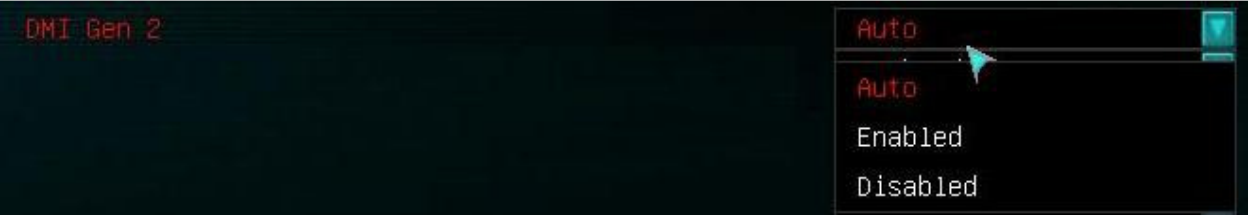

Auto/Enable/Disable

• DMI VCp Control Virtual Channel (Private)

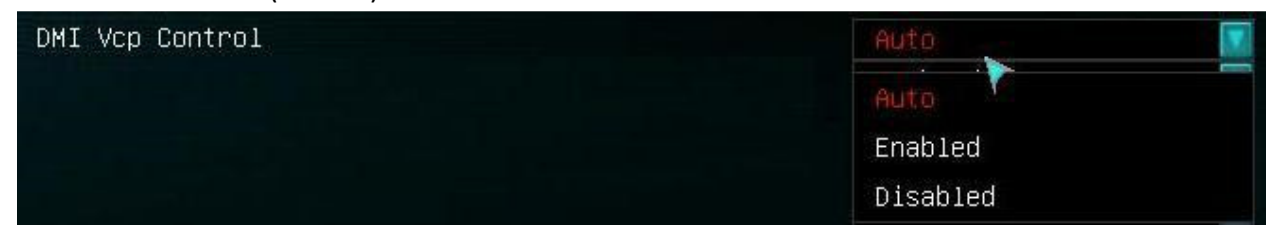

This feature assigns a private ID to a given VC, and once assigned to a VC it cannot be altered.

Auto – Allows the DMI controls to assign Private VC's as needed.

Enable – Enables the use of Private VC upon device request. Disable – Removes the option for VCp.

• DMI Vcm Control Virtual Channel Map Enables a mapping feature for traffic management on the DMI Virtual Channel

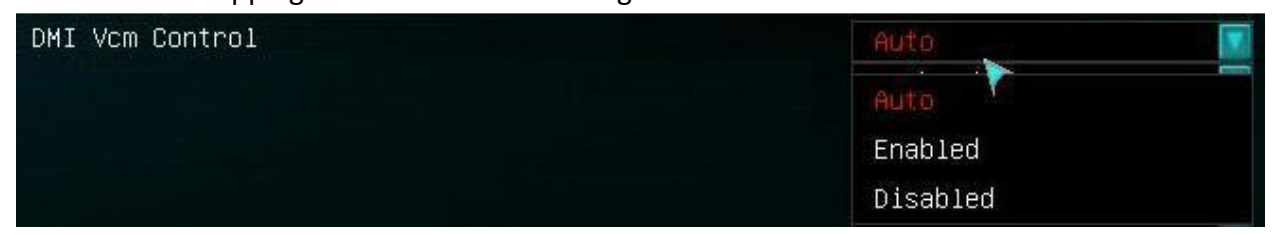

Auto: Allows BIOS to select mode as needed from other products (RECOMMENDED). Enable: Enables the mapping feature for the DMI Virtual Channel. Disable: Disables the mapping feature for the DMI Virtual Channel.

• DMI Link ASPM (Active State Power Management) Control Allows the DMI connection to the PCH to enter low power states.

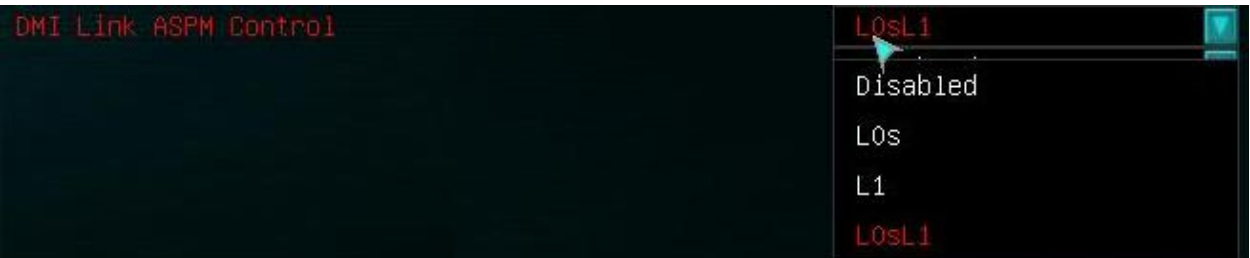

Disable/L0s/L1/L0sL1

Disable – Disables this functionality.

L0s - Device Standby State, some exit latency is introduced when returning from L0s. L1 - Lower Power Standby State, longer latency is introduced when returning from L1.

L0sL1 - Activate both L0s and L1 support.

• DMI Extended Sync control

Enable/Disable

DMI Extended sync is only to be used in a debug or testing environment and can cause lockups when Enabled with L0s. Default is DISABLED.

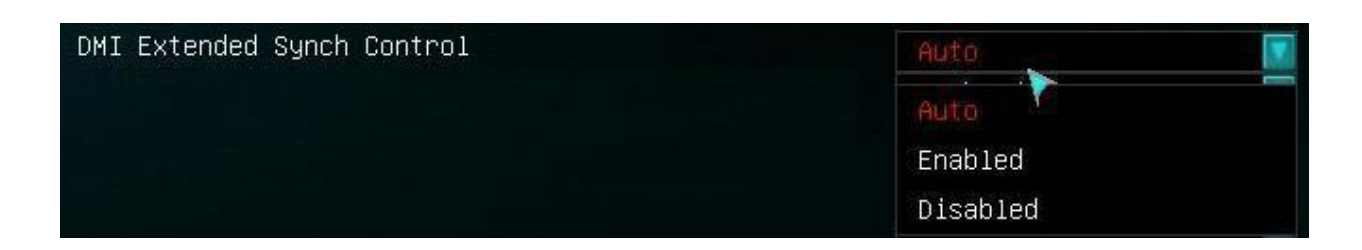

• DMI VC1 Control Virtual Channel 1 (VC for the PCH) Controls the resources associated with PCI Express Virtual Channel 1 on PCH.

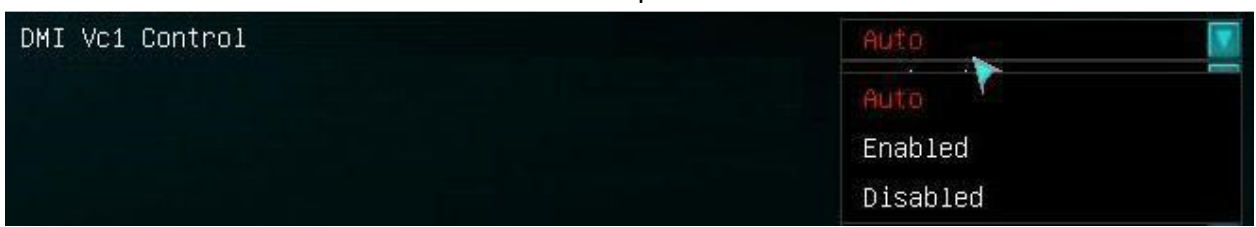

Auto: Allows BIOS to select mode as needed from other products (RECOMMENDED) Enable: To enable a Virtual Channel, the VC Enable bits for that Virtual Channel must be set in both components on a Link.

Disable: To disable a Virtual Channel, the VC Enable bits for that Virtual Channel must be cleared in both Components on a Link.

• DMI De-emphasis Control

De-emphasis operates by boosting the high frequency energy every time there is a transition in the data, since this is when most issues occur. The circuitry works by comparing the previously transmitted data bit with the current data bit. If the two bits are the same level, then the current bit is transmitted at the normal level. If the two bits are different, then the current bit is transmitted at a higher magnitude.

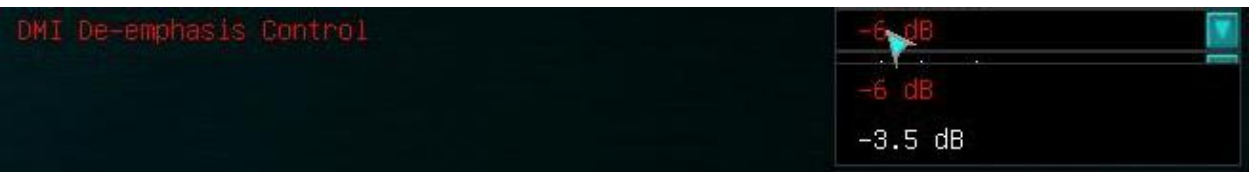

• DMI IOT

IOT (Internet of Things) is an Intel technology designed to interface with legacy hardware and allow it to communicate with current infrastructure.

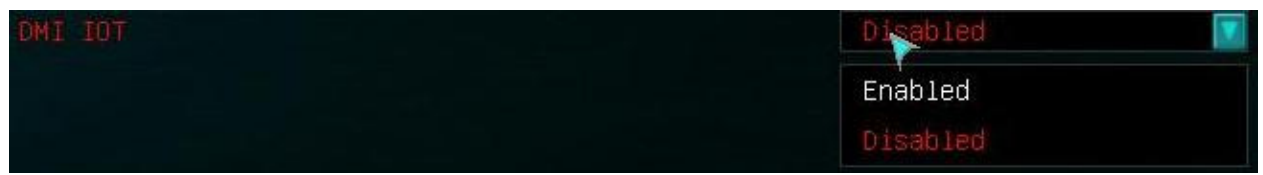

This Enables/Disables IOT's use of DMI (Direct Media Interface). Default is DISABLED, as this is typically not needed.

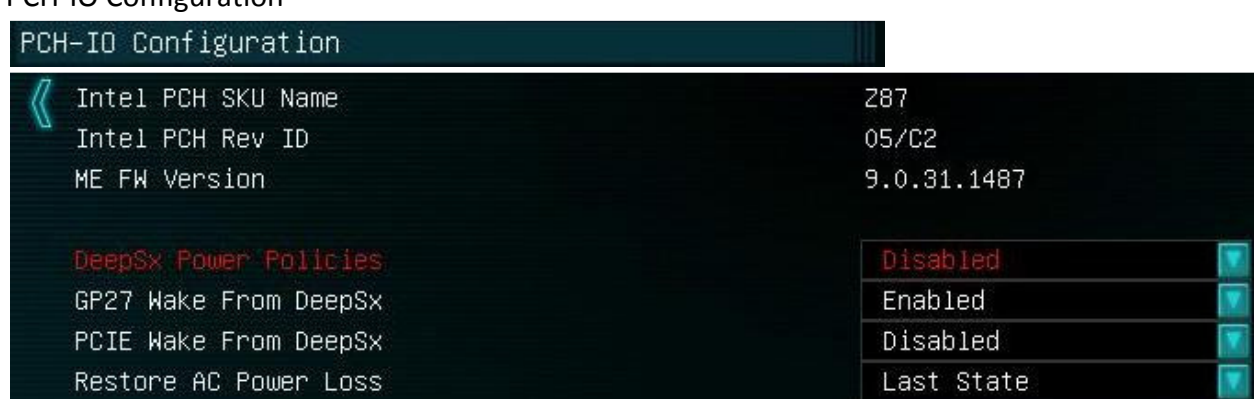

## $\triangleright$  PCH-IO Configuration

#### • DeepSx Power Policies

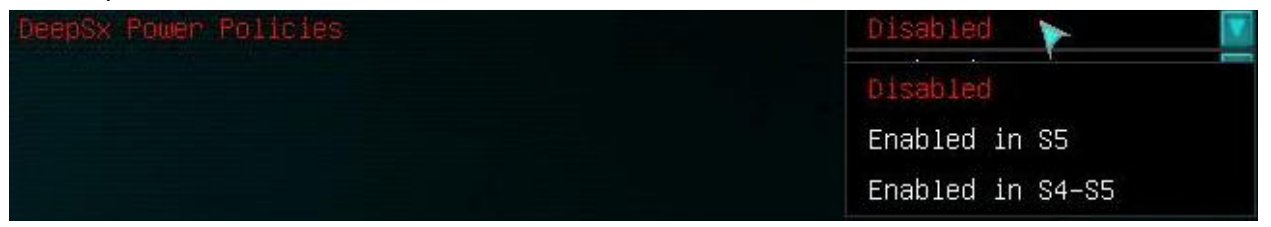

Disable/Enable in S5/Enable in S4-S5

Disable – Disables all Deep Sleep states.

Enable in S5 – Enables the use of S5 (Soft off) power state.

Enable in S4-S5 – Enables the use of S4 (Hibernation) as well as S5 (Soft Off) power states.

#### • GP27 (General Purpose I/O) Wake from DeepSx

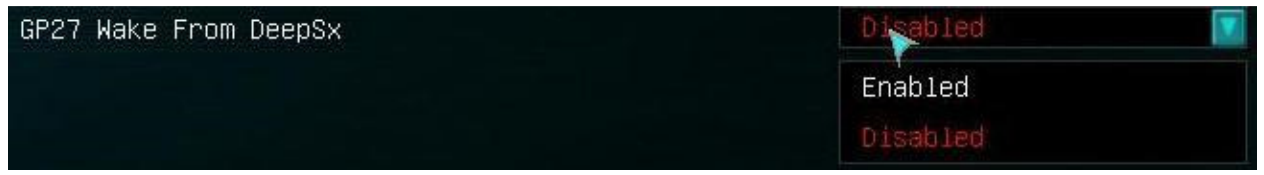

This allows the Wake from DeepSx from a GP27 (PG27 is a pin shared with PCH, and also is frequently used with Intel LAN).

Enable/Disable

• PCIE Wake from DeepSx

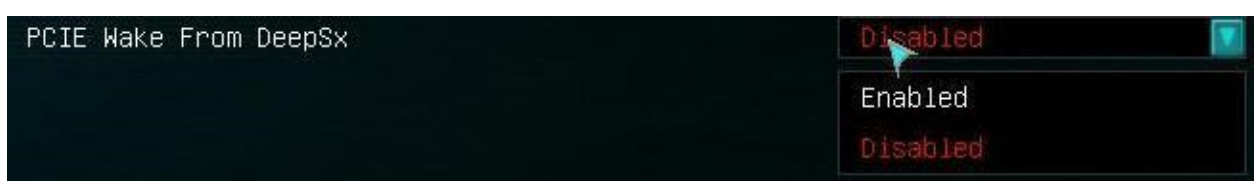

Allows a PCIE device to wake the PC from S4/S5 Deep Sleep Enable/Disable

• Restore AC Power Loss

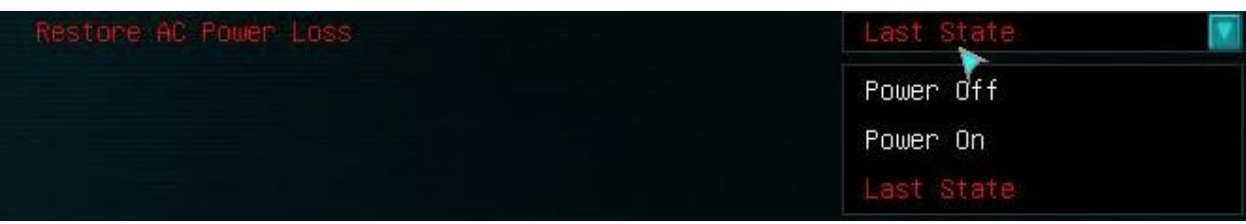

Power Off/Power On/Last State

This is the reaction to an unexpected power loss.

Power Off – When power is restored, PC will remain off.

Power On – When power is restored, PC will power on.

Last State – When power is restored the PC will return to the state it was in when power failed initially.

## $\triangleright$  SATA Configuration

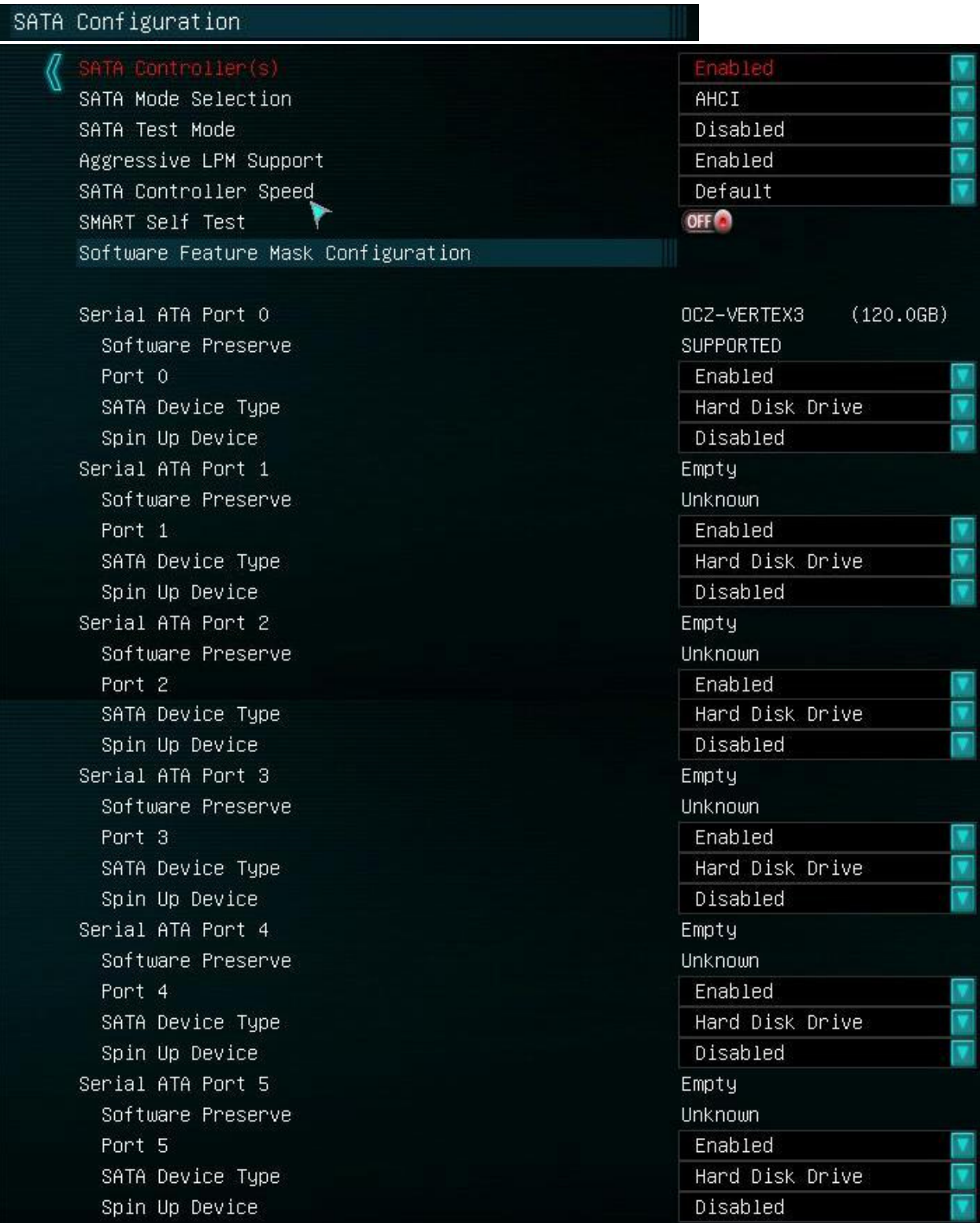

• SATA Controller(s) Enable/Disable

Allows enabling and disabling the onboard SATA controller.

#### • SATA Mode Selection

IDE/AHCI/RAID

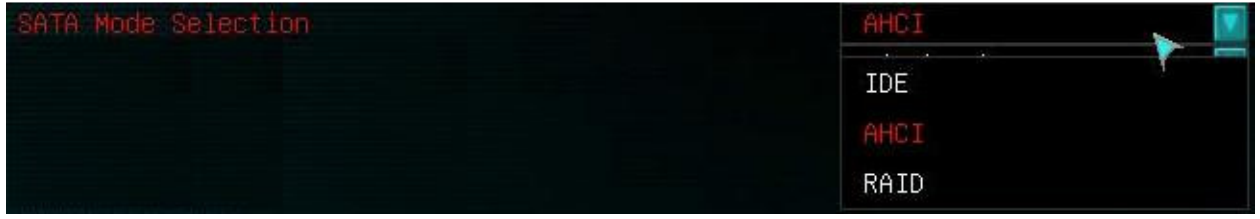

IDE – Legacy Controller Mode, typically needed on modern SATA devices.

AHCI – Advanced Host Controller Interface.

Offers features such as NCQ (Native Command Queing) and Hotswap. Also required for an SSD to operate to its capabilities (RAID will also work for this).

RAID – Redundant Array if Inexpensive Disks.

RAID is a means of combining multiple physical hard disks or SSD's into a single logical drive for data protection through redundancy or for a pure speed increase. RAID also offers ALL functions of AHCI, and in general enabling RAID mode in the BIOS is a safe setting to provide the most options for your controller and any potential expansions you may make.

• SATA Test Mode

Enable/Disable

This allows the enabling or disabling of the Intel MSQT (Motherboard Signal Quality Test), so with proper software from Intel you can run Data signal integrity tests on the controller port by port. Typically only used at an engineering level.

• Aggressive LPM (Link Power Management) Support Enable/Disable

LPM is a function of AHCI for compliant devices. This allows the SATA controller to enter a low-power state during periods of inactivity. The drawback is that the increase in latency when the device comes out of the power saving state prior to being available.

• SATA Controller Speed Default/Gen1/Gen2/Gen3

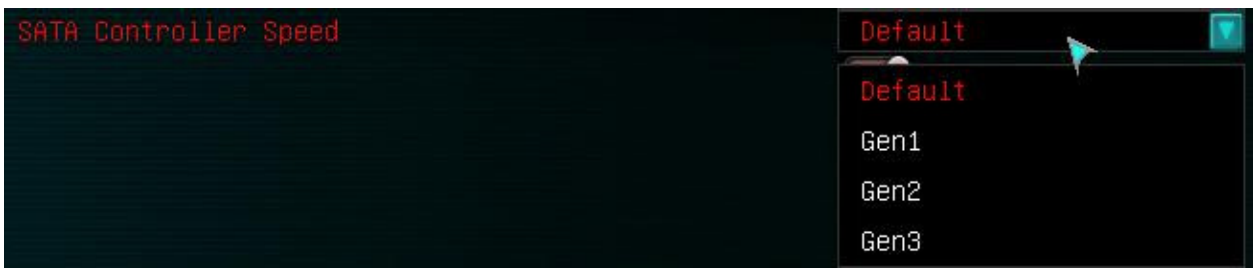

Default – Allows the controller to detect the rated speed of the attached device Gen1 – Forces attached SATA device to run a Gen1 speeds if supported. Gen2 – Forces attached SATA device to run a Gen2 speeds if supported. Gen3 – Forces attached SATA device to run a Gen3 speeds if supported.

• SMART (Self-Monitoring, Analysis and Reporting Technology) Self-Test On/Off

SMART is a technology for predicting imminent failures of a HDD/SSD. This does not guarantee that a drive will fail, nor does the lack of an alert mean there is no possibility of failure. SMART has several internal tests it runs, and when the drive deviates from set parameters a SMART alert is given to let you know of a POTENTIAL problem.

## Software Feature Mask Configuration

Serial ATA Port 0 (same options are available for all SATA ports)

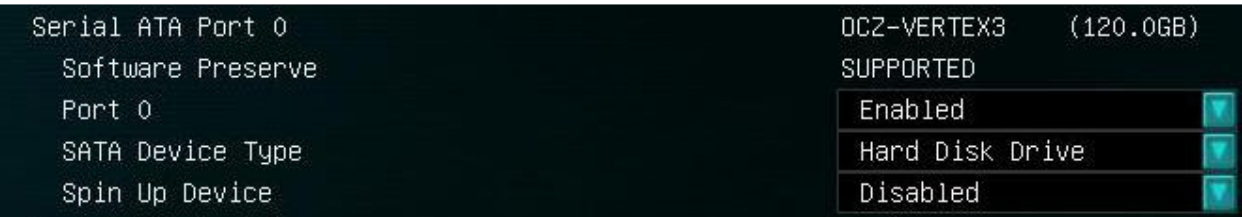

o Software Preserve

Software Setting Preservation (SSP) on SATA controller Supported/Unsupported

This is not a modifiable option, simply detects if the device attached has support for SSP.

o Port 0

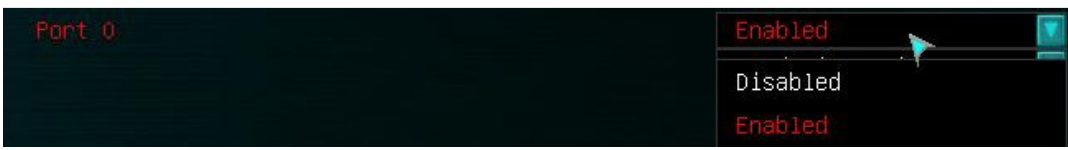

#### Enable/Disable

Enables/Disables the individual SATA port.

o SATA Device Type

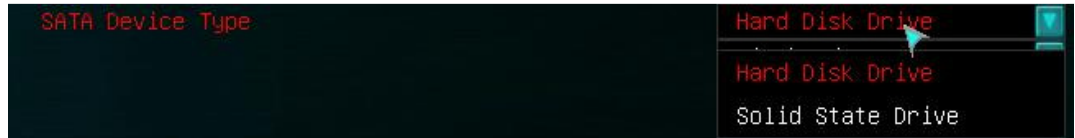

Hard Disk Drive/Solid State Drive

Allows you to select what type of device you have installed. The controller should be able to detect correctly, however very new or very old components may not always detect correctly; this allows you to manually select it.

o Spin Up Device

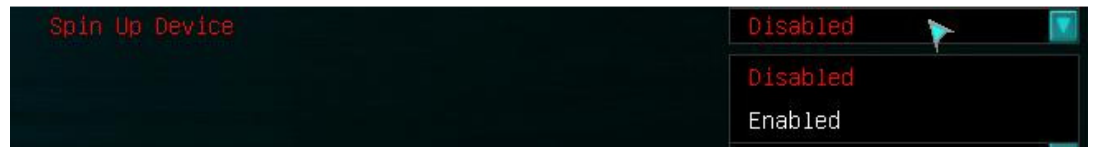

Enable/Disable

This is a function supported by a select number of drives, typically enterprise grade drives and utilized primarily in Hotswap racks.

#### $\triangleright$  PCI Express settings

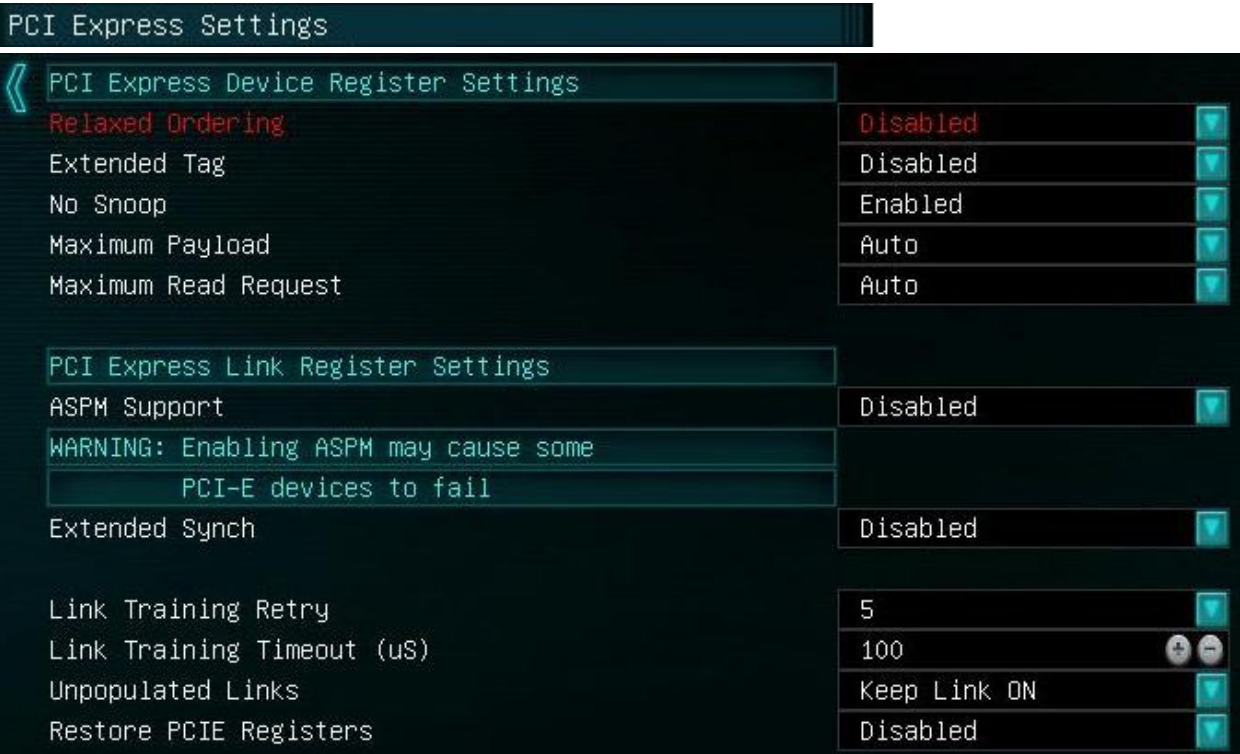

## PCI Express Device Register Settings

• Relaxed Ordering

Enable/Disable

Read completions are allowed to pass posted writes moving in same direction. Posted writes allowed to pass other posted writes moving in the same direction. Default is DISABLED.

#### • Extended Tag

Enable/Disable

Enabling Extended Tag extends the PCIe base spec of 32 tags per function to 256 tags for concurrent requests. Default is DISABLED.

• No Snoop

Enable/Disable

No Snoop is enabled for instances where non-cacheable address ranges are required, software assisted cache flushing algorithms, and device to device transfer temporary buffers.

#### • Maximum Payload

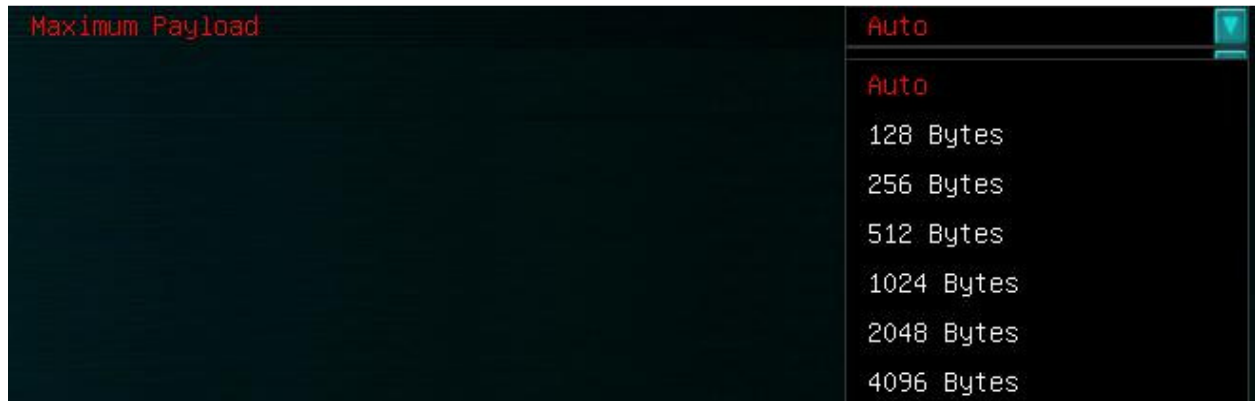

Auto/128 Bytes/256 Bytes/512 Bytes/1024 Bytes/2048 Bytes/4096 Bytes Generally this is left at default, as there are software, coding, Buffer, and Buffer Management (data credits) to be taken into account. This will only need to be altered under hyper specific circumstances for both hardware and software.

#### • Maximum Read Request

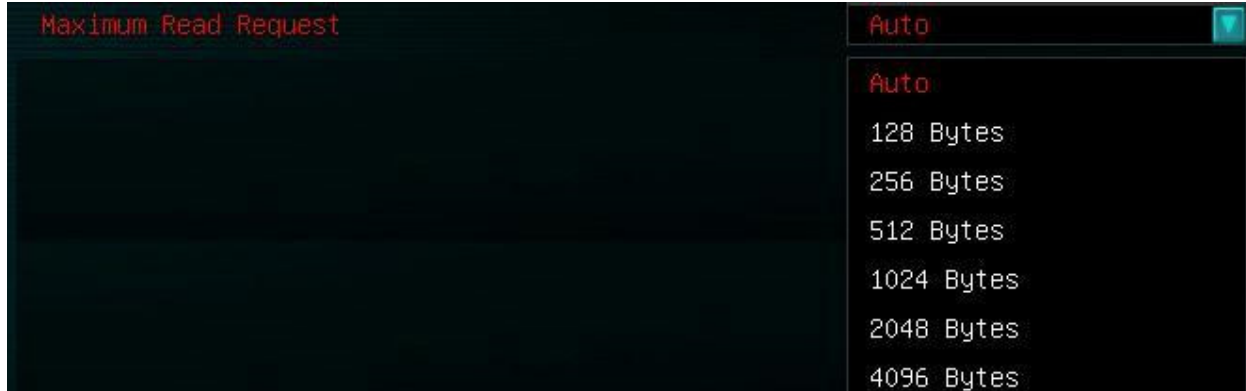

Auto/128 Bytes/256 Bytes/512 Bytes/1024 Bytes/2048 Bytes/4096 Bytes This is in essence there to compensate for read roundtrip latency, and is preallocated up front by the requestor when a read request is made for PCIe.

## PCI Express Link Register Settings

• ASPM (Active State Power Management) Support Enable/Disable

WARNING: Enabling ASPM may cause some PCI-E devices to fail

• Extended Synch

This extended sync provides external devices monitoring the link time to achieve bit and symbol lock before the Link exits L0s and enters the L0 state where the Link resumes normal communication.

• Link Training Retry

| Link Training Retry |          |
|---------------------|----------|
|                     | Disabled |
|                     | 2        |
|                     | 3        |
|                     |          |

Disabled/2/3/5

The number of retry attempts Link Training will make.

• Link Training Timeout (uS)

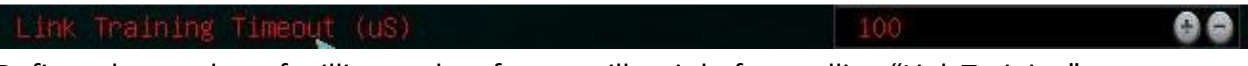

Defines the number of milliseconds software will wait before polling "Link Training" bit on the Link Status Register.

• Unpopulated Links

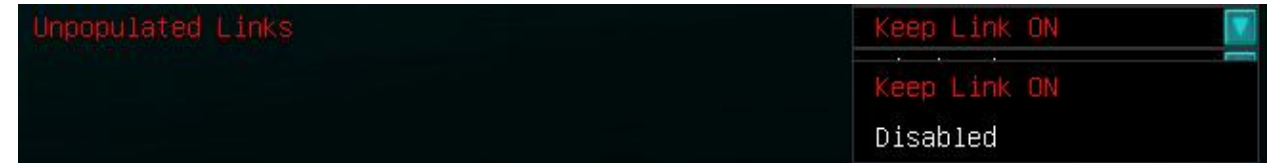

#### Keep Link On/Disabled

In order to save power this option allows unpopulated PCI Express lanes to be disabled, if selected.

- Restore PCIE Registers
	- Enable/Disable

On non-PCI Express aware OS's (pre Vista) some devices may not be correctly reinstalled after S3. Enabling this restores PCI Express device configurations on S3 resume. WARNING: This option may cause hardware issues with other hardware after S3 resume.

▶ Onboard Device Control

Onboard Device Control

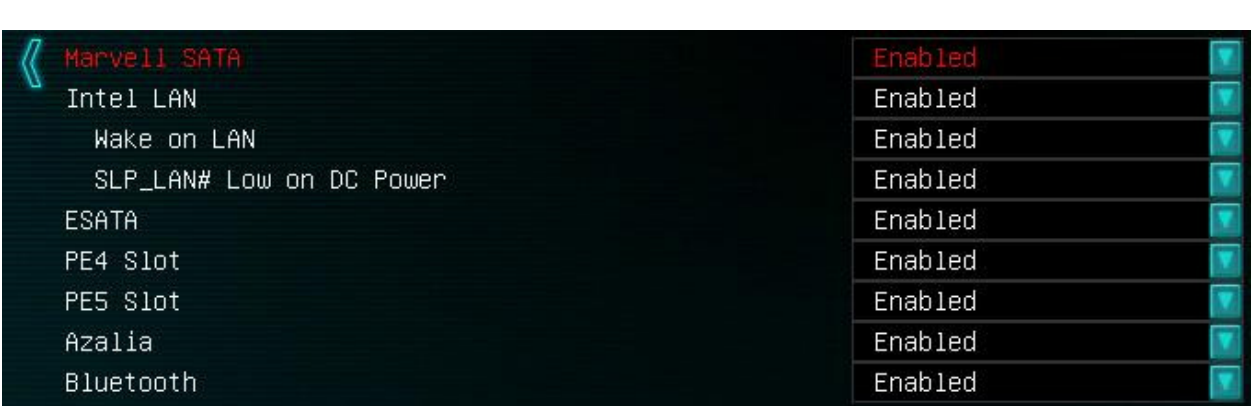

- Marvell SATA Enable/Disable Enables or Disables the secondary SATA controller.
- Intel LAN Enable/Disable Enables or Disables the integrated Intel i217 LAN controller.
	- o Wake on LAN Enable/Disable Allows the use of Wake on LAN (provided you have the other necessary equipment).
	- o SLP\_LAN# Low on DC Power Enable/Disable This can be used to gate power rails that do not need to be on when host WoL and manageability hardware are disabled.
- ESATA Enable/Disable Enables or disables the eSata controller.
- PE4 Slot

Enable/Disable Enables or Disables the P4 (PCI-e 1x) Slot.

• PE5 Slot

Enable/Disable Enables or Disables the P5 (Bottom PCI-e 16x) Slot.

- Azalia Enable/Disable Enables or disables the onboard Audio.
- Bluetooth Enable/Disable Enables or disables the integrated Bluetooth controller.

## $\triangleright$  HW Monitor Configuration

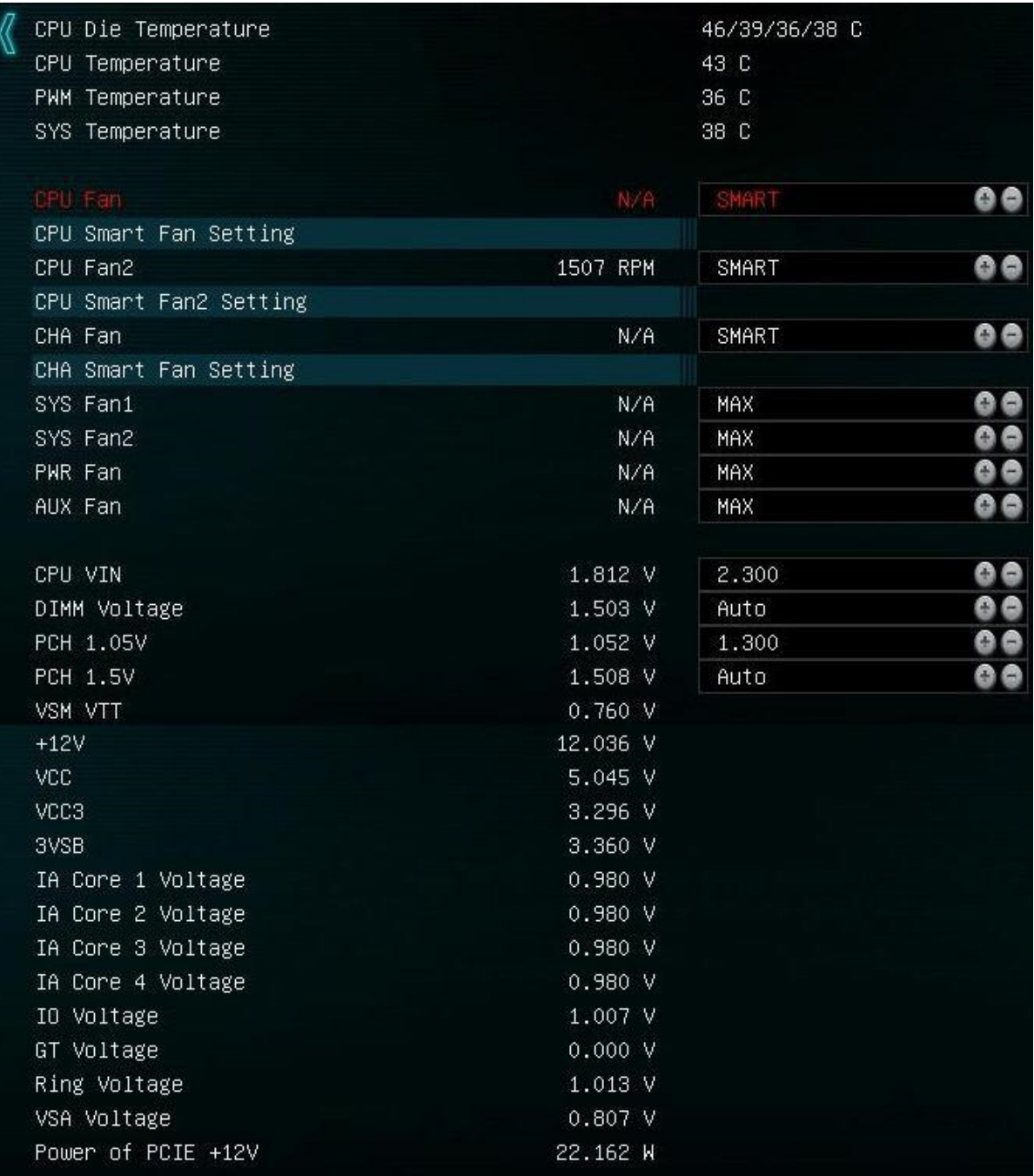

• CPU Die Temp

This will list the temps for each specific core.

• CPU Temperature This is the socket temp.

- PWM Temperature This is the temperature of the PWM MOSFET's.
- SYS Temperature This is ambient case temp derived from an onboard thermal sensor.
- CPU Fan SMART/manually entered value Primary CPU fan header (PWM) Can be left on SMART and the BIOS will adjust fan speed as necessary, or you can use the +/- keys to adjust manually.
- CPU Fan2 SMART/manually entered value Primary CPU fan header (PWM) Can be left on SMART and the BIOS will adjust fan speed as necessary, or you can use the +/- keys to adjust manually.
- CHA Fan

SMART/manually entered value System fan header (PWM) Can be left on SMART and the BIOS will adjust fan speed as necessary, or you can use the +/- keys to adjust manually.

• SYS Fan1

MAX/manually entered value System fan header (Voltage adjustment) Can be left on SMART and the BIOS will adjust fan speed as necessary, or you can use the +/- keys to adjust manually.

• SYS Fan2

MAX/manually entered value System fan header (Voltage adjustment) Can be left on SMART and the BIOS will adjust fan speed as necessary, or you can use the +/- keys to adjust manually.

• PWR Fan

MAX/manually entered value System fan header (Voltage adjustment) Can be left on SMART and the BIOS will adjust fan speed as necessary, or you can use the +/- keys to adjust manually.

• AUX Fan

MAX/manually entered value

System fan header (Voltage adjustment)

Can be left on SMART and the BIOS will adjust fan speed as necessary, or you can use the +/- keys to adjust manually.

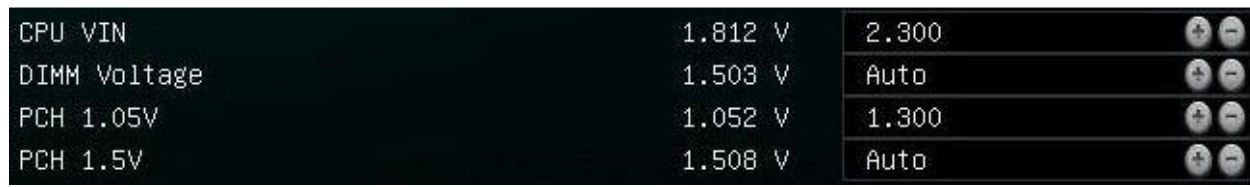

- CPU VIN
- This is the only CPU VRM located on the motherboard's PCB not controlled by the FIVR. This voltage must be at least 0.4-0.6V higher than the set FIVR voltage. For example, if the CPU Core voltage is set to 1.5V for extreme OC, VIN voltage must be set to at least 2.1V. Higher voltage will cause higher temperatures for the CPU, the increase in CPU VIN will reduce the efficiency of the voltage regulation. Voltage range is 1.500V to 3.050V
- DIMM Voltage

This displays your current system memory voltage. This will detect a default voltage, but for higher speed memory or when you are clocking your memory, you may need to increase this, and you can click in the field and enter a value manually. Voltage Range is 0.800V to 2.300V Standard operating voltage range is 1.200V to 1.650V

• PCH 1.05V

Platform Controller Hub PCH serves as a south bridge for modern Intel Chipsets 1.1v is the base voltage core for the PCH Core Domain Voltage range is 0.700V to 1.600V

 $\bullet$  PCH 1.5V

Platform Controller Hub

PCH serves as a south bridge for modern Intel Chipsets

1.5v adjustments control the voltage for the PCH I/O and the IVR (Input Voltage Range)

Voltage Range is 1.200V to 2.000V

## **▶ USB Configuration**

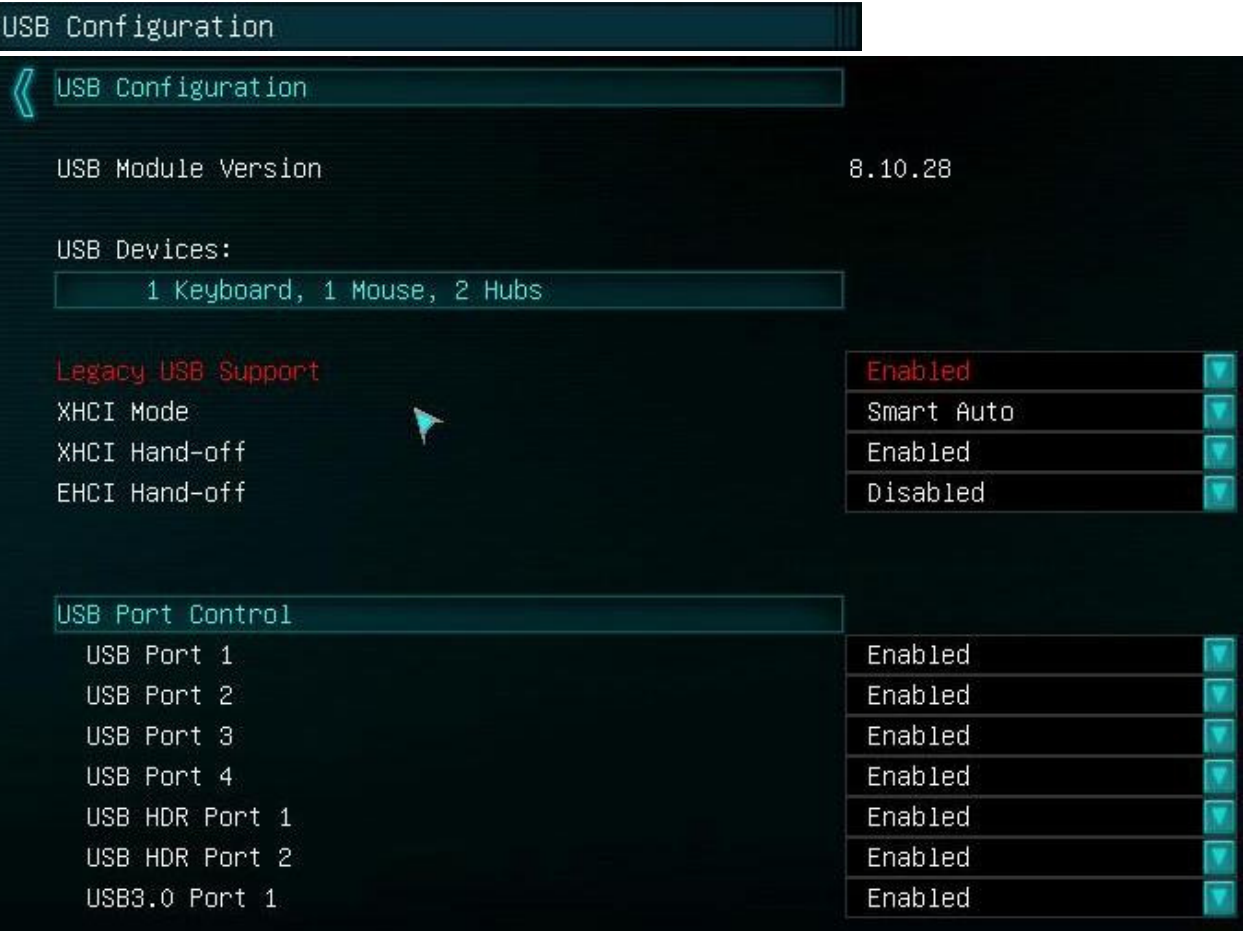

• USB Module Version

States the current USB module version, this is not changeable by the end user. Updates may be made and would be included in a BIOS update AS NEEDED.

• USB Devices:

Shows a list of all currently attached USB devices.

- Legacy USB Support Enable/Disable/Auto If this is disabled it will only support EFI compliant USB devices.
- XHCI Mode

eXtensible Host Controller Interface Smart Auto/Auto/Enabled/Disabled The most current mode for USB with several new features for functionality and power saving. The xHCI architecture was designed to support all USB speeds, including SuperSpeed (5 Gb/s) and future speeds, under a single driver stack.

• XHCI Hand-off

eXtensible Host Controller Interface Enable/Disable This is a workaround for OS's without XHCI hand-off support. The XHCI ownership change should be claimed by the XHCI driver.

• EHCI Hand-off

Enhanced Host Controller Interface Compatibility mode for the high speed controller standard applicable to USB 2.0

- USB Port 1 Enable/Disable
- USB Port 2 Enable/Disable
- USB Port 3 Enable/Disable
- USB Port 4 Enable/Disable
- USB HDR Port 1 Enable/Disable
- USB HDR Port 2 Enable/Disable

• USB3.0 Port 1 Enable/Disable

#### > ACPI Settings

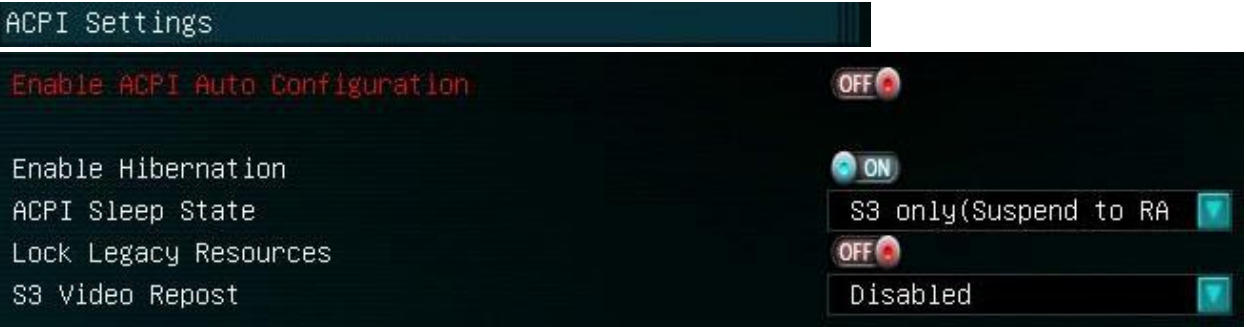

- Enable ACPI Auto Configuration Advanced Configuration and Power Interface Allows the operating system to manage the power saving functions. On/Off
- Enable Hibernation A sleep like state where the contents of the RAM is written to a hard drive or similar form of non-volatile media On/Off
- ACPI Sleep State

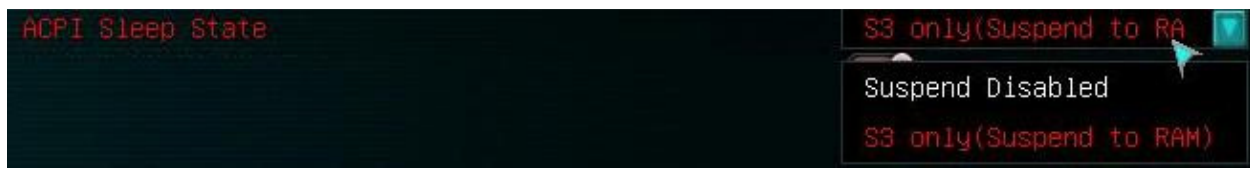

S3 only (Suspend to RAM)/Suspend disabled

Option to disable sleep altogether or enable only S3 sleep state.

• S3 Video Report

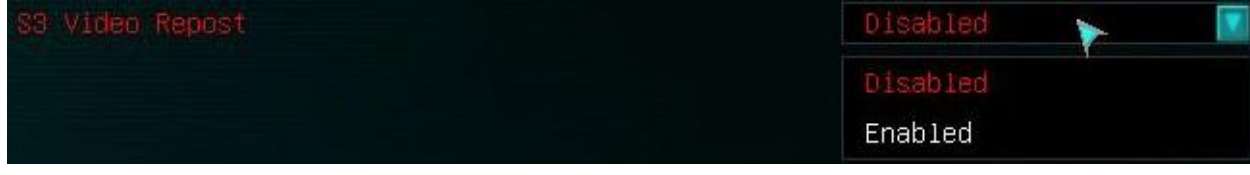

Enable/Disable

Re-initializes the video BIOS after waking up from an S3 sleep. This is to help with the possible error when resuming that prevents video from re-enabling.

Intel(R) Rapid Start Technology Intel(R) Rapid Start Technology Disabled Enabled

 $\triangleright$  Intel ® Rapid Start Technology

• Intel Rapid Start Technology Enable/Disable Intel® Rapid Start Technology enables systems to quickly resume from deep sleep in about 6 seconds.

# Boot

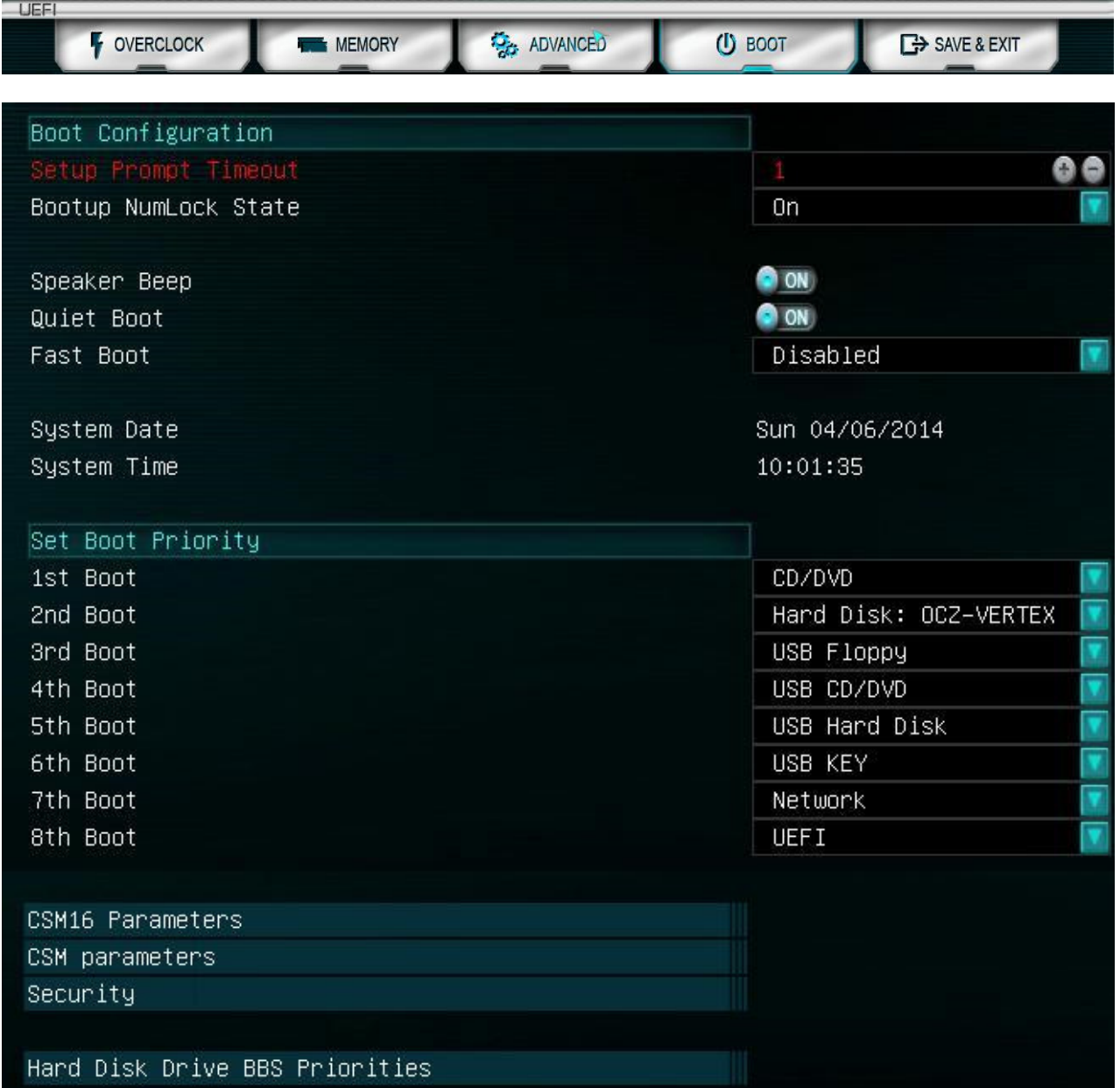

- Setup Prompt Timeout Number of seconds to wait for setup activation key
- Bootup NumLock State On/Off Turns the number lock key on your keyboard on or off at boot by default.
- Speaker Beep On/Off Allows using the PC Speaker for POST Beeps.
- Quiet Boot On/Off This enables or disables the splash screen during post.
- Fast Boot Enable/Disable Enabling Fast boot will make the initial post/boot slightly faster by bypassing the boot device check and using last boot HDD.
- System Date Displays today's Date
- System Time Displays Current Time

## Set Boot Priority

All 8 options below will share the same boot option list, and displays all detected devices currently plugged into your PC. The list will look similar to this image:

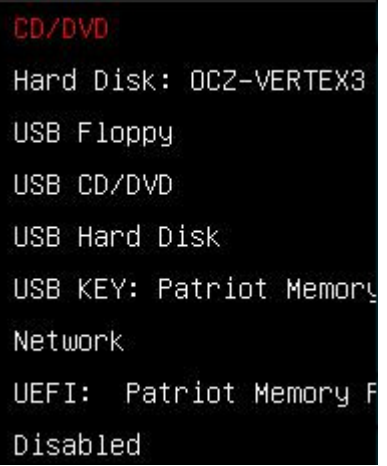

 $\bullet$  1<sup>st</sup> through 8<sup>th</sup> Boot Pick from the list from first down to create your boot order.

#### $\triangleright$  CSM 16 Parameters

Compatibility Support Module

CSM is a part of UEFI that offers backwards compatibility for older BIOS functions and Option ROMs.

CSM16 Parameters

- CSM16 Module Version States the version of the module.
- GateA20 Active

Gate A20 was for memory addressing in VERY old platforms, from 8 and 16 bit OS era. Support for the A20 gate was changed in the Nehalem micro-architecture. Rather than the CPU having a dedicated A20M# pin which receives the signal whether or not to mask the A20 bit, this has been virtualized so that the information is sent from the peripheral hardware to the CPU using special bus cycles. From a software point-of-view, the mechanism works exactly as before, and an operating system must still program external hardware (which in-turn sends the aforementioned bus cycles to the CPU) to disable the A20 masking. Upon Request/Always

- Option ROM Messages This is the display mode for Option ROM Force BIOS/Keep Current
- INT19 Trap Response INIT19 is the decimal value for interrupt 0x13, which controls option ROM interface. Immediate/Postponed Immediate will launch this function during post; postponed will be during Legacy Boot.

#### $\triangleright$  CSM Parameters

CSM parameters

Compatibility Support Module

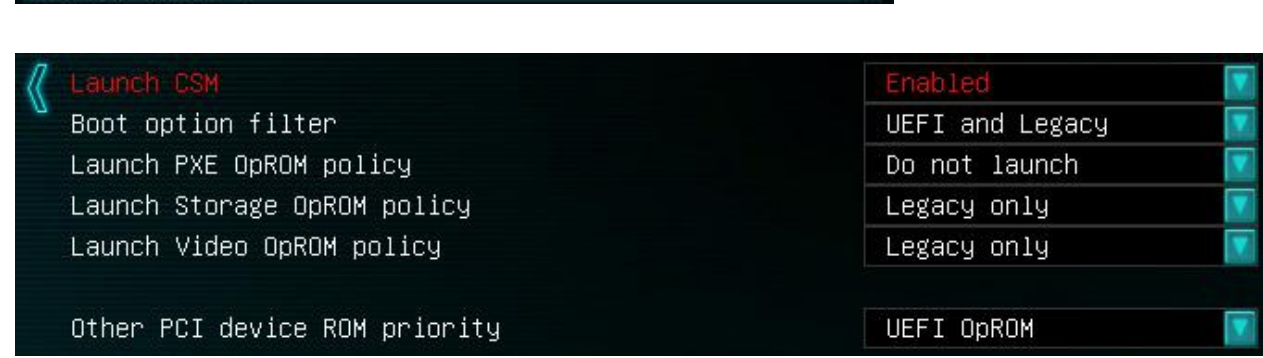

• Launch CSM

Enable/Disable

CSM translates the information generated under the EFI environment into the information required by the legacy environment and makes the legacy BIOS services available for booting to the operating system and for use in runtime.

• Boot option filter

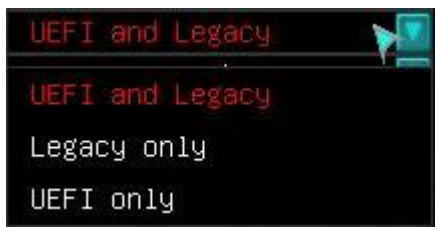

Allows you to select which boot methodology you wish to use.

• Launch PXE OpRoM policy

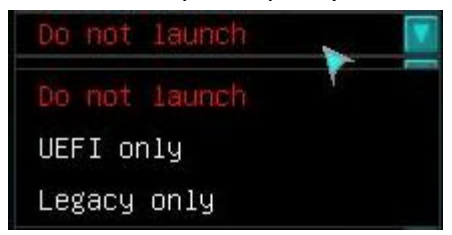

Defines when the PXE can be launched.

• Launch Video OpROM policy

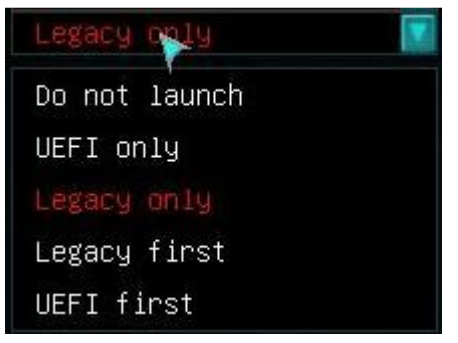

Selects when the video OpROM is initialized.

• Other PCI device ROM priority

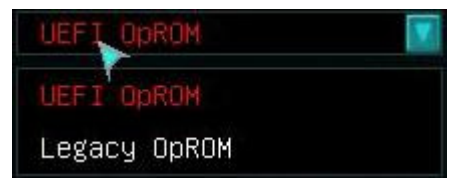

Selects whether other OpROM's will be initialized in UEFI Mode or Legacy Mode.

 $\triangleright$  Security

Security

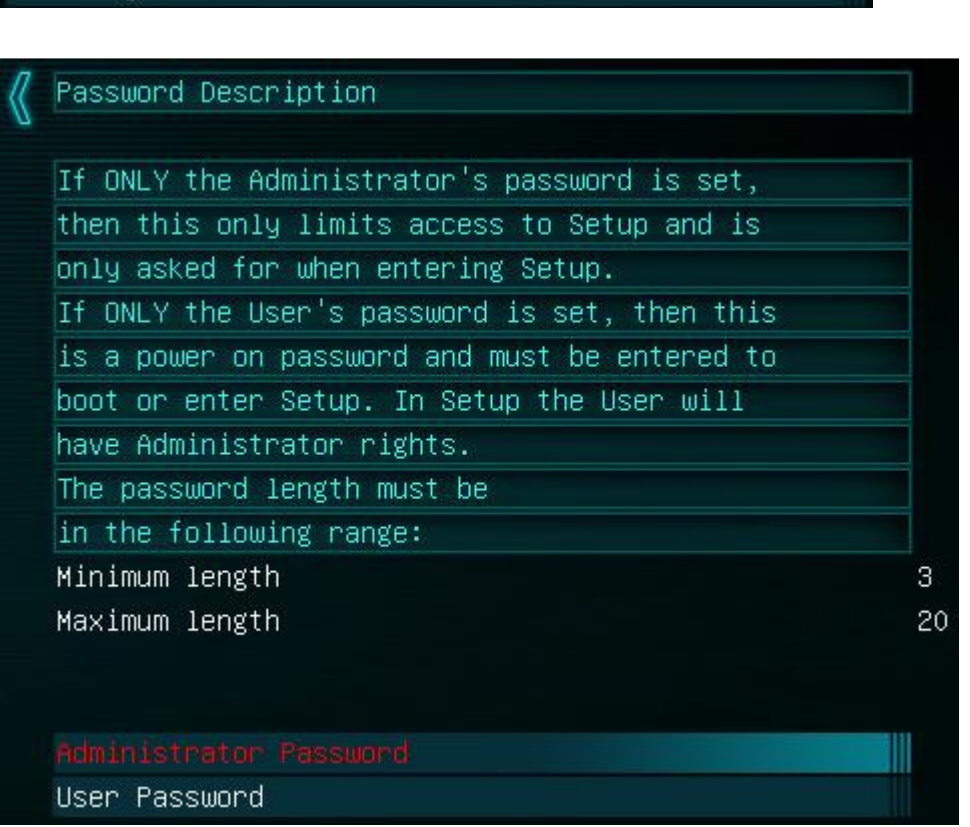

- Administrator Password 3-20 characters This limits the access to the BIOS.
- User Password 3-20 characters Password will lock the system and will not allow it to boot or enter setup without a password.
- Hard Disk Drive BBS (BIOS Boot Specification) Priorities

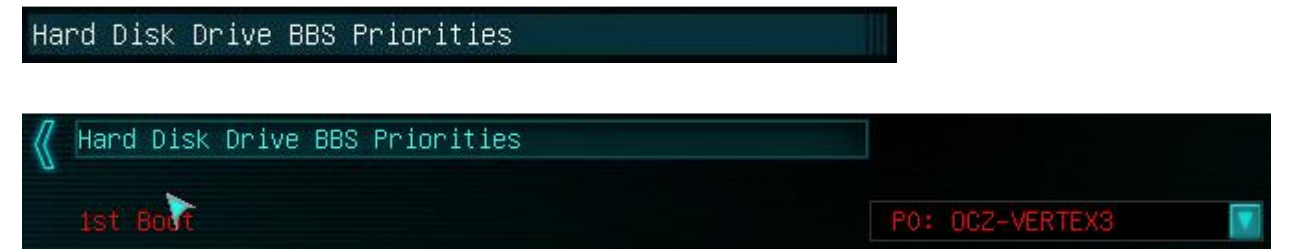

 $\triangleright$  When there are multiple hard disks/SSD's present in a system, this option selects which drive will be the priority in the main boot page. When you select Hard drive, in the main boot page, it will show the device selected here.

# Save & Exit

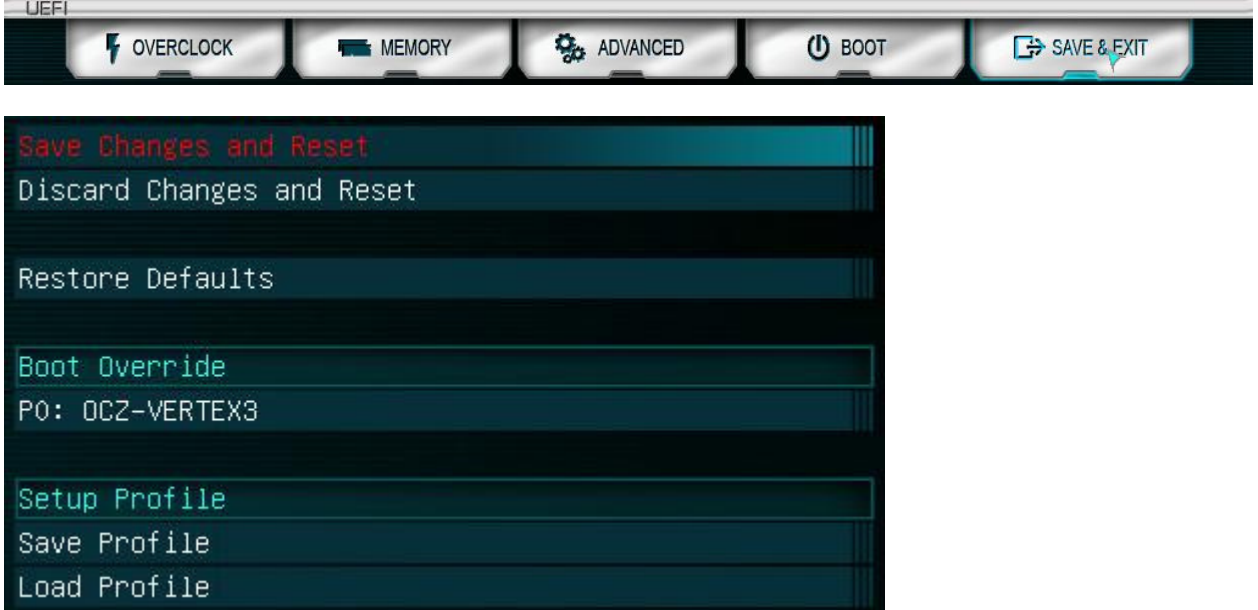

- Save Changes and Reset This will save whatever changes you have made in the BIOS and reboot the PC.
- Discard Changes and Reset This will not save any changes made and will regress the settings to the state they were in when you entered the BIOS initially.
- Restore Defaults Resets BIOS to factory defaults.
- Boot Override This is the selected main boot device.
- Save Profile Allows the saving of the specific settings to a profile that you can load and save from within the BIOS, typically used when you have several stages of overclocks.
- Load Profile

Loads a previously saved BIOS configuration, typically used when you have several stages of overclocks.